*''2015 -Año del BianteJ1ado del COllgrvso de los Fueblos I....ibres('*

! !

i

I, I

*~OJ" .*¿.9'~ . A. R. J. T

*.~;)",/rl'l/;/ <sup>1</sup>'//* ".:¿;¡{'4;;',,'?.J **D1SPOS1ClON N. 8 07 1**

BUENOS AIRES,  $0 \text{ 2 } 0$ CT  $2015$ 

(ANMAT), Y VISTO el Expediente N° 1-47-3110-2753-14-3 del Registro de esta Administración Nacional de Medicamentos, Alimentos y Tecnología Médica

#### CONSIDERANDO:

Que por las presentes actuaciones PROMEDON S.A. solicita se autorice la inscripción en el Registro Productores y Productos de Tecnología Médica (RPPTM) de esta Administración Nacional, de un nuevo producto médico.

Que las actividades de elaboración y comercialización del productos ! médicos se encuentran contempladas por la Ley 16463, el Decreto 9763/64, y I MERCOSUR/GMC/RES. Nº 40/00, incorporada al ordenamiento jurídido nacional por Disposición ANMAT Nº 2318/02 (TO 2004), y normas complementarias.

Que consta la evaluación técnica producida por la Dirección Nacional de Productos Médicos, en la que informa que el producto estudiado reúne los requisitos técnicos que contempla la norma legal vigente, y que los establecimientos declarados demuestran aptitud para la elaboración y el control de calidad del producto cuya inscripción en el Registro se solicita.

Que corresponde autorizar la inscripción en el RPPTM del producto I médico objeto de la solicitud. '

Que se actúa en virtud de las atribuciones conferidas por los Decretos Nº 1490/92, 1886/14 y 1368/15.

Por ello;

**EL** ADMINISTRADOR NACIONAL DE LA ADMINISTRACIÓN NACIONAL DE I MEDICAMENTOS, ALIMENTOS Y TECNOLOGÍA MÉDICA DISPONE:

ARTÍCULO 10.- Autorizase la inscripción en el Registro Nacional de Productores y

I *"2015 -Año del BiaJ1teJlaáo de! Congreso dI! losPueblosLibres!,*

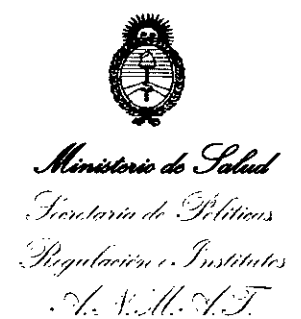

**DISPOSICION N- 8 <sup>Q</sup> 7 1**

I

I

Productos de Tecnología Médica (RPPTM) de la Administración Nacional de Medicamentos, Alimentos y Tecnología Médica (ANMAT) del producto médico I marca INTEGRA, nombre descriptivo Monitor para Medición de Presión Parcial de Oxigeno y Temperatura en Tejidos, y Accesorios y nombre técnico Monitores de Presión, de acuerdo con lo solicitado por PROMEDON S.A., con los Datos Identificatorios Característicos que figuran como Anexo en el Certificado de Autorización e Inscripción en el RPPTM, de la presente Disposición y que forma parte integrante de la misma.

ARTÍCULO 2º .- Autorízanse los textos de los proyectos de rótulo/s y de instrucciones de uso que obran a fojas 57 a 59 y 148 a 194 respectivamente. ,

ARTÍCULO 3º.- En los rótulos e instrucciones de uso autorizados deberá figurar la I leyenda: Autorizado por la ANMAT PM-189-191, con exclusión de toda otra leyenda no contemplada en la normativa vigente.

ARTÍCULO 40.- La vigencia del Certificado de Autorización mencionado en el Artículo 10 será por cinco (5) años, a partir de la fecha impresa en el m'ismo.

ARTÍCULO 5º.- Regístrese. Inscríbase en el Registro Nacional de Productores y Productos de Tecnología Médica al nuevo producto. Por el Departamento de Mesa i de Entradas, notifíquese al interesado, haciéndole entrega de copia a'utenticada ;<br>' de la presente Disposición, conjuntamente con su Anexo, rótulos e instrucciones de uso autorizados. Gírese a la Dirección de Gestión de Información Técnica a los fines de confeccionar el legajo correspondiente. Cumplido, archívese.

Expediente N° 1-47-3110-2753-14-3

DISPOSICIÓN Nº **807** 1

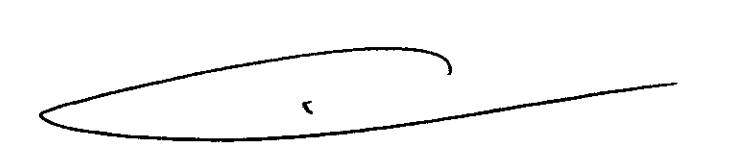

**Ing. ROGELIO LOPEZ** Administrador Nacional **A\N** .N:~A..~.

## **Promedon**  $\sum_{\text{N}}$ **I**NTEGRA"  $\frac{0.2 \text{ } 0.7 \text{ } 2015}{200}$

Integra Licox Monitor

80

Instrucciones de Uso

-~~~~ ~~~~~--~~-----~-- .\_~~--~------

#### Integra Licox Monitor

Marca: Integra

#### Modelos:

Monitores:

- > Integra Licox PtO2 Monitor Referencia: LCX02
- :» Integra Licox Pt02 Monitor Referencia: LCX02R

Accesorios: Introductores y Sondas para monitorio de Prcsion Parcial de Oxigeno y Temperatura en tejido Integra

#### Fabricado por:

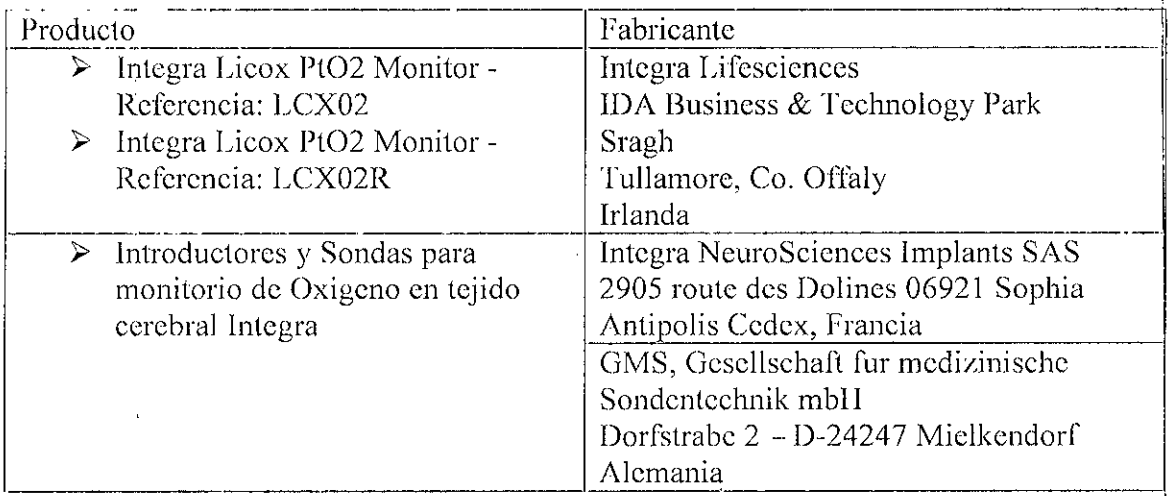

Autorizado por la A.N.M.A.T PM-189-191 Venta exclusiva a profesionales e inslituciones sanitarias Importado por Promedon SA flv. Grol Monuel Sovio *sin -* Lote:3 Mzo:3 Parque-Industrial Ferreyra X5925XAD - Cordoba - Argentina D.T.: Farm. Silvana Demarchi Carignano - M.P 5563 האוהו<br>בא⊮הו STURN JEW PRO **ITIC**  $\sim$ PARMACE **,**~o::,:o **R\_APODERADO** MP 5503] \_\_\_\_\_ .. ..\_ t".--~-- -\_\_•\_\_ ... \_~\_OJRE;\_<;: -------~---- ~\_.

## **Promedvn**

## **SUNTEGRS 07**

---------\_.- -\_..\_.\_\_ .- ----- **\_.\_-**

Integra Licox Monitor

#### Instrucciones de Uso

#### *l. Descripcion*

El monitor de Pti02 Integra Lieox ofrece una supervision continua de la presión parcial de oxigeno (Pti02) del tejido, cerebral entre otros. Tambien es posible la medición continua de la eompensaeion de temperatura tisular con un margen de precisión de.1 1: oC, necesaria para el ealeulo de las mediciones de Pti02. Para medir la eompensaeion de Pti02 y la temperatura tisular de forma continuada, el monitor de Pti02 Integra Lieox cuenta con una serie de sondas minimamente invasivas que se insertan directamente en el paciente:

• La sonda de Pti02 emplea unas mieroeelulas eleetroquimieas (polarografieas) para realizar las mediciones de oxigeno.

• La sonda de temperatura usa un termopar (tipo K) para las mediciones de temperatura. En lugar de una sonda de temperatura, cl monitor tambien ofrece la posibilidad de introducir manualmente los valores de compensacion de temperatura tisular, que son necesarios para el calculo de las mediciones de Pti02. <sup>I</sup>

**Almaccnamicnto de los datos dc calibración de la sonda dc 1'ti02 en una tarjcta de calibración**

Cada sonda de Pti02 Integra incluye una tarjeta de ealibraeion especifica que contiene los datos de calibracion.

La medición de los parámetros tisulares tales como presión, temperatura y oxígeno son de vital importancia en la toma de decisiones en pacientes eon patologías cerebrales, traumatizados, post craneotomía o eirugia reconstructiva.

La sobrevida e incluso la calidad de vida del paciente depende en gran medida de la forma como se recupere y de las acciones que se vayan tomando en cada instante de su tratamiento. Por lo tanto contar con la información inmediata y con las tendencias de lo! sucedido en las últimas horas es clave para ese objetivo.

I El sistema de monitoreo multimodal esta conformado por un monitor y una, sonda/eateter que se conecta al paciente.

En el diseño se tuvieron en cuenta minimizar las dimensiones de los elementos que' ingresan al cerebro para disminuir las lcsioncs a los tejidos involucrados.

Los catéteres de medición se conectan a los monitores, diseñados específieamcnte para funcionar en salas de terapia intensiva, con las condiciones de seguridad necesarias.

Los accesorios que complementan la familia de productos incluyen entre otros elementos kit para acceso craneal, catéteres de drenaje y bolsas, que permitén en casos especiales eliminar hacia el exterior del cuerpo cl LCR.

I Los catéteres/sondas se conectan a monitores para lograr la medición adécuada y de esa mancra permiten controlar los parámetros fisiológicos y dejar registro de los controles

 $\mathcal{L}$ n $\mathbf{h}$ isi $\mathcal{L}^{\mathcal{L}}$ 

 $M_{\star}$  , the state  $^1$ 2

PRO' **14** 14 N S.  $PABLQWQQLMEDQ...$ **LIRECTCR-APODERADO** 

#### Integra Licox Monitor

#### Instruccioncs dc Uso

**SINTEGRA** 

Los monitorcs de presion, temperatura y oxígeno se destacan por su diseño y sus características funcionales. Pcrmiten la interconexión con el monitor de cabecera de la sala de terapia intensiva, lo que simplifica la manera de registrar los parámetros. Ademas todos los monitores se pueden utilizar en conjunto mediante el uso de un sistema de acccso discñado de tal manera que permite diferentes mediciones simultáneas.

Los distintos modelos de eateteres que se presentan se utilizan en distintas zonas del, ecrcbro, por cjemplo ventrículos, zona intraparenquimatosa, zona subdural, etc  $y_1$ distintos tejidos.

Los catetéres son implantados temporariamente en el paciente y luego se conectan a  $\log$ monitores, que registran los parámetros medidos.

La vida de estantería para los Introductores y Sondas para monitorio de Oxigeno en tejido y las combinadas que monitorcan Oxigeno y Temperatura es de I año luego de la fecha de esterilización por radiación Gamma.

La vida de estantería para los Introductores y Sondas para monitorio de Temperatura es de 2 año luego de la fecha de esterilización por radiación Gamma. '

Mientras que los monitores no tienen vida de estantería informada por el fabricante.

#### *2. Uso indicado* <sup>I</sup>

El monitor Intcgra Lieox mide la prcsion parcial de oxigeno (Pti02) y la temperatura en' el tejido. Estos parametros se emplean conjuntamente para ayudar a determinar el estado de perfusion del tejido en el punto de ubieaeion del sensor. Los valores del, monitor de un paciente son relativos y no deben usarse como unieo criterio para'l determinar un diagnostico o terapia.

El objetivo es proporcionar datos adicionales a los obtenidos por las practicas clínicas en casos en los que pueda producirse hipoxia o isquemia.

Integra Licox Pt02 Monitor - Refcreneia: LCX02 esta indicado para la mcdicion de presion parcial de Oxigcno y temperatura en tejido cercbral.

Intcgra Licox Pt02 Monitor - Referencia: LCX02R csta indicado para la medicion dc prcsion parcial de Oxigeno y temperatura tisular en cirugia reconstructiva.

*3. Contraindicaciones, Adverten fas y Condiciones de Almace amiento*

3.1 Contraindicaciones

**PAB** 

 $\mathbb{C}^{r \times r} \mapsto \mathbb{C}^{r}$  . The light  $\mathbb{C}^{r}$  . Let  $\mathbb{C}^{r}$  be a substitution **;'.\hMI'\.CEUT1C¡A** *~~~E'~(jt:*

3

.<br>- <del>- - - - - - - - - -</del> - - -

,

, I, ;

Integra Lieox Monitor *<sup>1</sup>'~'1* 1.:. j.*..t.1*

 $\frac{1}{2}$ 

Instruccioncs dc Uso

**\_INTEGRa 07~\_***t!~~:~*

El monitor Integra Licox y sus accesorios estan contraindicados para su uso en un entorno de resonancia magnetiea (RM).

Los productos Integra Licox se han diseñado para su uso por parte de médicos o cirujanos cualificados unicamente. Deben asegurarse de usar tecnicas esteriles y aplicar las precauciones quirurgicas generales cuando penetren en tejido humano. Tambien son validas las contraindicaciones de insercion de agujas en el cuerpo, como la coagulopatia o la susceptibilidad a infecciones o tejido infectado. Un recuento plaquctario inferior a 50.000 por fll se considera como una contraindicaeion. Este valor puede variar segun distintos protocolos hospitalarios.

Para evitar complicaciones por hemorragias, la coagulacion sanguinea debe supervisarse con cuidado al medir el tejido durante la hipotermia. Esto también se aplica a los pacientes con coma hepatico u otras afecciones quc puedan dificultar la coagulacion o al aquellos pacientes a los que se suministren sustancias que interfieran con la hemostasia sanguinea.

#### *3.2. Advertencias*

Si no toma medidas ante las advertencias que se enumeran a continuacion, podría poner en peligro la seguridad del paciente u obtener mediciones erroneas. '

• El uso del monitor de PtiO2 Integra Licox esta restringido a un paciente a la vez.

• El monitor de Pti02 Integra Licox y sus accesorios estan contraindicados para su uso cn un entorno de resonancia magnetica (RM) .

• Este equipo no cs un dispositivo de gasometria .

• Compruebc siempre que el limite dc alarma de Pti02 baja este correctamente establecido en cada paciente antes de realizar el tratamiento.

• Si selecciona la funcion **Alarma desactivada** en el panel **Alarma**, la alarma de limite de Pti02 baja se desactivara indefinidamente. Tenga precaucion si esta luncion esta: seleccionada. Para volver a activar esta alarma, seleccione los botones **Alarma activada y Accptar .**

• Esta prohibida cualquier modificacion del monitor de PtiO2 Integra Licox.

• Utilice unicamente la tarjeta de calibracion especifica con la sonda dc Pti02. Si utiliza una tarjeta dc calibracion incorrccta, las mediciones de Pti02 seran erroncas .

• El monitor de Pti02 Integra Licox es un dispositivo electronico sensible. Utilice el monitor siempre con mucho cuidado. Si cree que el monitor ha sufrido algun daño, pongase en contacto con Integra.

 $\cdot$  El calculo de las mediciones de PtiO2 requieren una compensacion de temperatura tisular. Si no mide la temperatura tisular con una sonda, debera introducirla manualmente. Asegurese de medir la temperatura tisular del paciente cada bora o antes de registrar los valores de PtiO2 para la intervencion. Si se produce algún cambio de temperatura, use las flechas de introducción manual de la temperatura para especificar el nuevo valor de temperat<sub>i</sub>lira adecuadamente.

 $N$  S. $\Lambda$ 

التحاك المتحدث الأقامة التحديث ~ r , A1."'4~UT[CA *.--.---- - - \_rJ;~~ilC* **1)** ~A~ci"rr~~~o-.---------.-------1--t *M's Sec.*<br>The M's Sec.

I

### Promed<sub>@</sub>n

Integra Lieox Monitor

#### Instrucciones de Uso

**SUINTEGRA'S** 

• Lea cI manual del usuario del fabricante del monitor de cabecera dcl paciente antes de conectar el monitor de Pti02 Integra Lieox al monitor de cabecera de un paciente .

• Para evitar lesiones al paciente o a otras personas y dafíos al monitor. compruebe siempre que el monitor esta correctamente asegurado a la barra para equipo.

• Para evitar lesiones al paciente o a otras personas y dafíos al monitor, asegurese de colocar los cables de forma quc no esten en una zona que puedan ser pisados .

• Para reducir cl riesgo de descarga electriea, no desmonte el monitor de Pti02 Integra Licox. Asegurese de que todas las tareas de servicio tecnico las realice personal cualificado de Integra.

• Para evitar descargas electricas, use unicamente el adaptador de CA Integra que se incluyc (REF: MONPWR). El uso de otro adaptador dc CA puedc que no proporcionc la proteccion adecuada contra descargas electricas.

• Peligro: pcligro de explosion si se usa en presencia de anestesicos inDamables .

• El halotano interfiere con las mediciones de la sonda de Pti02 polarografica. Provoca una sobrestimacion, que suele ser reversible unos 20 minutos despues de su interrupeion. No se tiene constancia dc que otros gases anestesicos usados con frecuencia (como el N2O, enflurano o isoflurano) interfieran con las mediciones de la sonda de PtiO2 polarografica.

• Las mediciones de temperatura pueden ser imprecisas si el conector de la sonda de deteceion de la temperatura se somete a cambios considerables de temperatura ambicntc o si la temperatura ambicntc del monitor de Pti02 Integra Lieox se eneucntra fucra del intervalo definido de 15 a 30  $^{\circ}$ C.

• Si sc activa una alarma de calentamiento excesivo dcl monitor mientras se usa una sonda de temperatura Licox, el exceso de calor del interior del monitor puede afectar a las mediciones de temperatura del monitor. Si se produce esta situaeion, los eáleulos de las mediciones de PtiO2, que requieren valores de compensacion de la temperatura, podran carecer de liabilidad hasta que el problema de sobrecalentamiento del monitor se resuelva.

• Utilice unicamente accesorios suministrados por Integra con el monitor de Pti02 Integra Lieox. Esto se aplica especialmente a las sondas, cables de sonda, batería, adaptador de CA y cable adaptador USB-a-RS232 .

• Si el monitor de Pti02 Integra Lieox pierde potencia y se apaga mientras esta conectado al monitor de cabecera de un paciente. no utilice los valores de Pti02 dcl monitor de cabecera para realizar medieioncs al paciente, pucsto que no seran validos .

• Conecte el monitor inmediatamente a una fuente de alimentaeion de CA si se activa la alarma de bateria baja .

• Cuando utilice la bateria, tenga en cuenta lo siguiente:

- No la exponga a temperaturas superiores a  $80^{\circ}$ C.

- No abra la bateria.

- No la exponga al fuego.

- No provoque cortocircuitos porque la bateria podria prenderse, explotar, gotear o calentarse demasiado y causar lesiones físicas.

 $\mathcal{A}$  ,  $\mathcal{A}$ - Sustituya la bateria unicamente por una con el mismo numero de pie a (REF n.o BAT1001).

> **.- .•• ,,,'i,,,, ~U ICA**  $:1$   $:$   $\geq$   $%$ 5

PROM 1/1/4 N S.A

## PromedOn

## **ANTEGRA**

**807**

I I I I I

, I

, ARMACEUTIC

Integra Licox Monitor

- -'~--'\_.\_""'-'--\_.- .. -'" ...~---------~--\_. -------------------- ..--

#### Instruccioncs dc Uso

- El uso dc otro tipo dc bateria pucdc acarrcar ricsgos dc inccndio o cxplosión .

• Para evitar lesiones al paciente o a otras personas, asegurese de que la tapa de la bateria esta correctamente cerrada mientras utilice el monitor.

• El monitor de PtiO2 Integra Licox solamente almacena los datos de PtiO2 de los ultimos 5 dias. Todos los datos de tendencia almacenados de mas de 5 dias se perderan. Si la monitorizacion se realiza durante mas de 5 dias, se recomienda colocar una nucva sonda de PtiO2 y una nueva tarjeta de calibracion siguiendo las condiciones de esterilidad recomendadas. Tenga en cuenta que la sustitucion de la sonda y la tarjeta de calibracipn por otras nucvas restableecra los datos dc tendencia. Extraiga los datos que desee conservar antes de sustituir la sonda y la tarieta de calibracion.

• No esterilice por autoclave ni sumerja el monitor de PtiO2 Integra Licox en ningún liquido, ya que podrian producirse danos. Si el monitor se ha expuesto a liquidos, apague la unidad, retire el adaptador de CA, retire la bateria, seque cuidadosamente la unidad  $\overline{y}$  envicla a la seccion de biomedicina para sea evaluada antes de volver a enchufarla a la corriente electrica.

El monitor de PtiO2 Integra Licox esta diseñado para que lo utilicen los siguientes profesionales medicos y biomedicos cualificados:

, In the contract of the contract of the contract of the contract of the contract of the contract of the contract of the contract of the contract of the contract of the contract of the contract of the contract of the cont

• Un neurocirujano cualificado, que dcbe realizar la colocaeion y manipulacion dc las , International Contract of the contract of the contract of the contract of the contract of the contract of the  $\mathbf{s}$ ondas. ' $\mathbf{1}$ 

• Personal cualificado del hospital (como neurocirujanos, enfermeros, intensivistas) traumatologos o ayudantes medicos), que deben realizar la manipulación del monitor.

#### 3. 3. *Cdndiciones de almacenamiento*

Los productos deben almacenarse en su envase original sin abrir en un lugar sin humedad y no deben utilizarse después de la fecha de caducidad. No requierer condiciones especiales de almacenamiento. , i

#### *4. Forn7as de Presentación*

En sus distintos modelos el sistema de monitoreo Licox esta conformado por un monitor  $\mathbf{r}$  is the contract of the contract of the contract of the contract of the contract of the contract of the contract of the contract of the contract of the contract of the contract of the contract of the contract of t y un cateter.

El cateter tiene una presentación que respeta estos lineamientos generales:

- Un catéter
- Una herramienta de ajuste
- Elementos de fijación y colocación
- Accesorios (bolsa de drenaje, taladros manuales, balones, dispositivos de acceso, que tambien se presentan separadamente)

Los productos se presentan mediante códigos numéricos y alfanuméricos, lo que permite dentificar el tipo de producto hentro de la familia. Los formatos son variados. se pueden observar en el siguient $\phi$  cuadro:

PRO *he bbl* s.a **PABL AND PLYEDO**<br>**BIRECT PAPODERADO** 

## **Promedin**

## **ESINTEGRA**

ĪV. FOLIC

'ςς

1

Integra Licox Monitor **807** 

.. ... \_~ ~~\_~ .. , \_~~\_\_ ' '\_\_'\_\_

Instruccioncs dc Uso

Monitorcs:

- > Integra Licox PtO2 Monitor Referencia: LCX02
- > Integra Licox PtO2 Monitor Referencia: LCX02R

Accesorios: Introductorcs y Sondas para monitorio de Prcsion Parcial de Oxigcno cn tejido Integra, compuesto por:

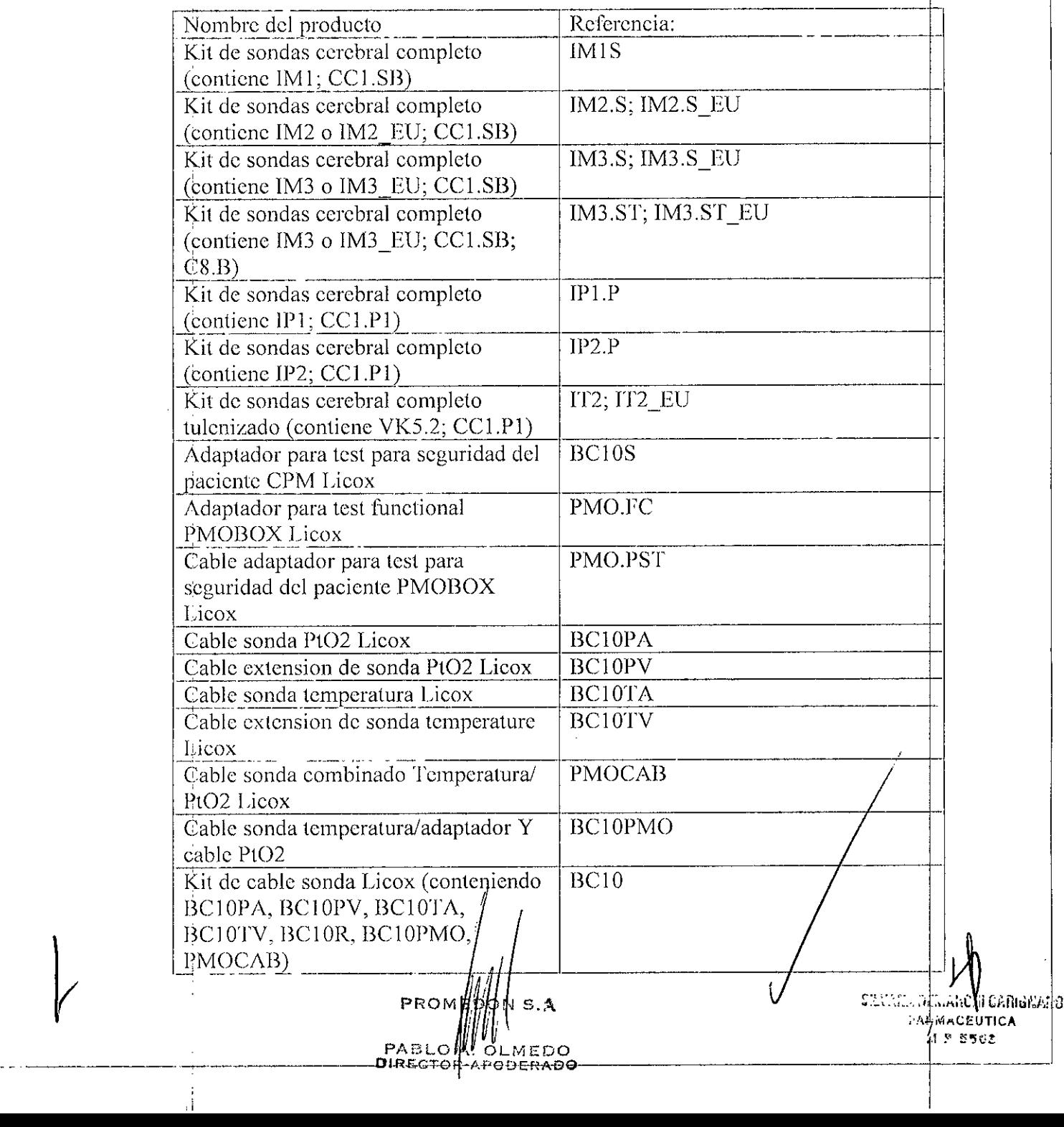

## **SEINTEGRA**

Integra Licox Monitor

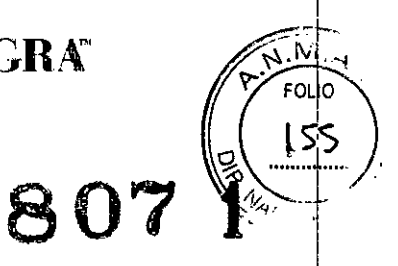

Instrucciones de Uso

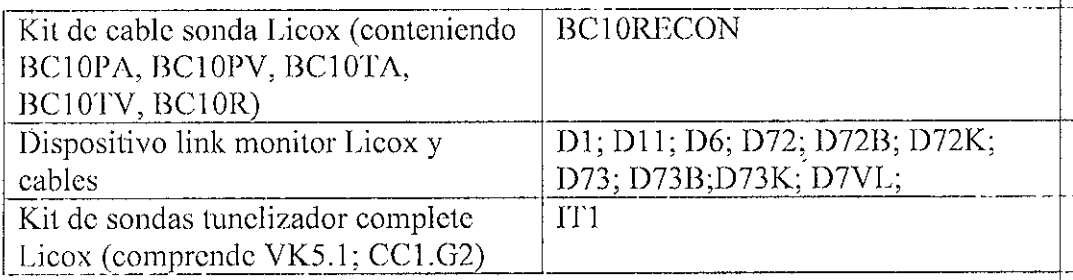

#### 5. Instrucciones de Uso

#### Simbolos de software

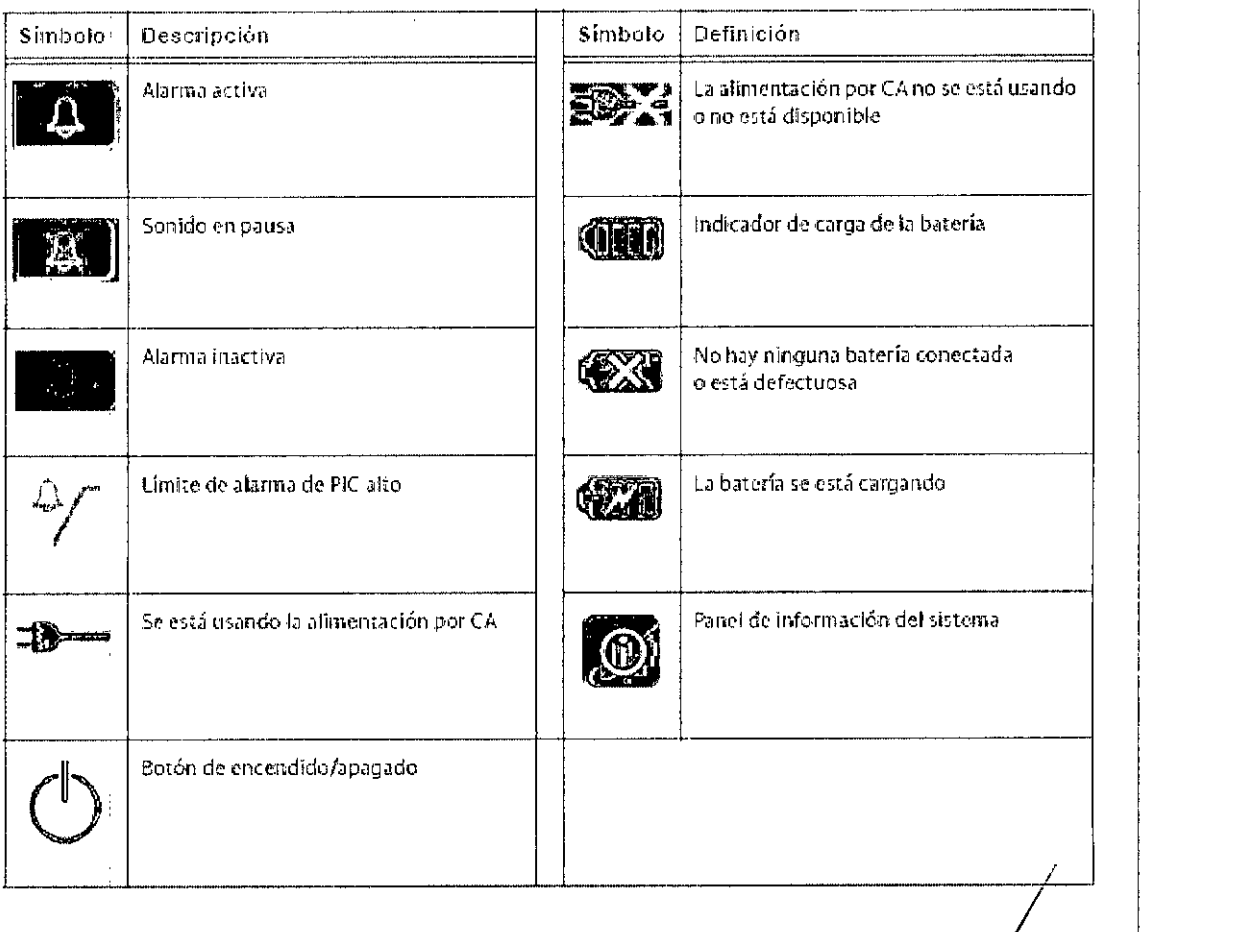

ON S.A  $P^{\prime}$ H. K. OLMEDO<br>Kr-apoderad**o** *¶PA*<br>βire

CENTARE DET .<br>Понимать  $PAB$ EUTICA

# **INTECRAQ**

Integra Lieox Monitor

-\_.\_------------\_.~---------

Instrucciones dc Uso

#### Procedimientos de la configuración inicial

#### Paso 1: Desempaquete el sistema

Saque el contenido do la caja del monitor de Pti02 Integra Licox y compruehe que incluye los siguientes elementos:

Utilice únicamente accesorios suministrados por Integra con el monitor de Pti02 Integra Licox Esto se aplica especialmente a las sondas, cables de sonda, bateria, adaptador de CA y cable adaptador USB-a-RS232

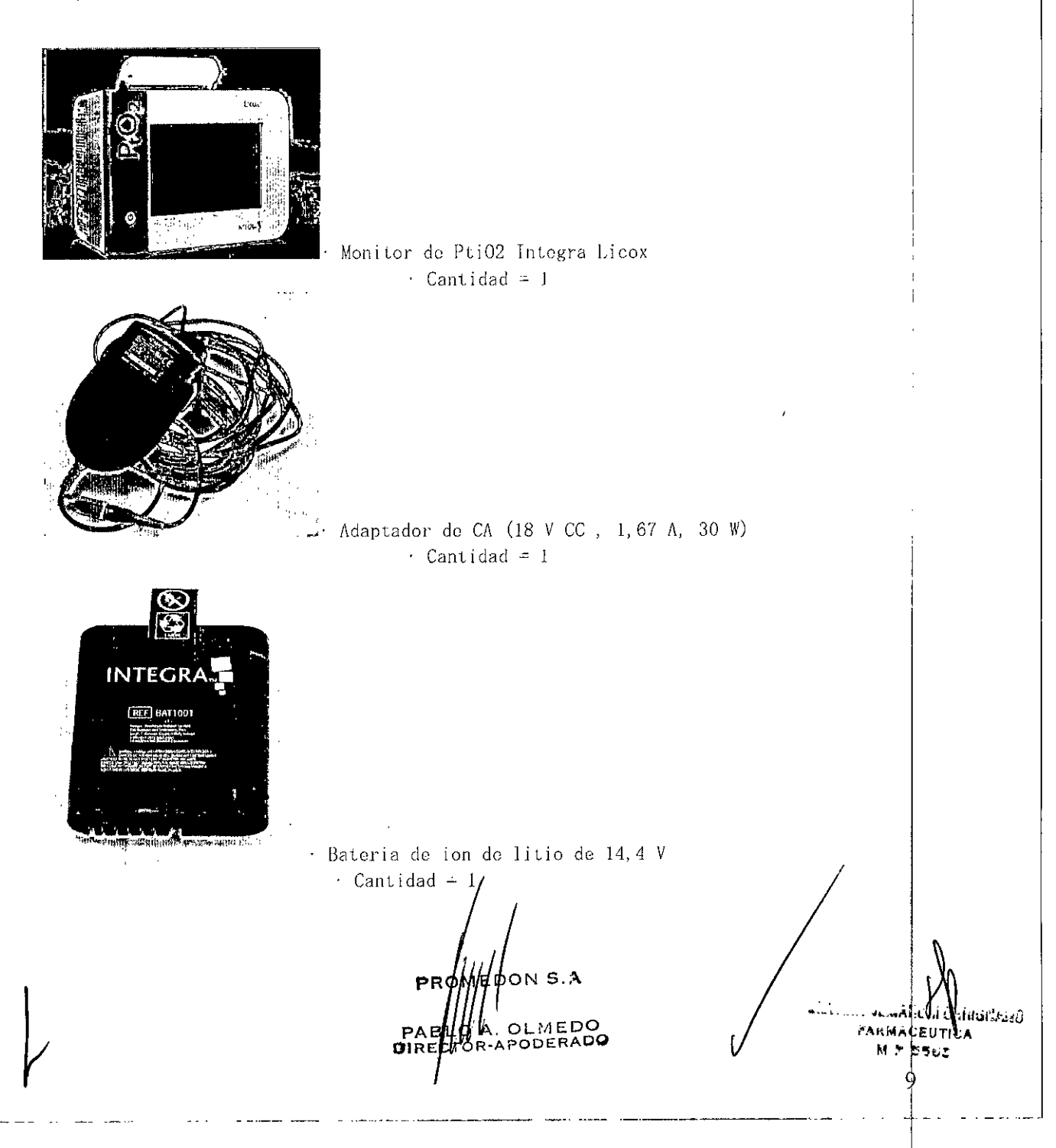

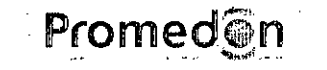

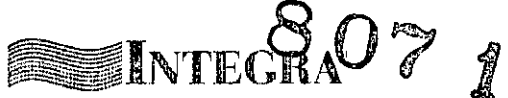

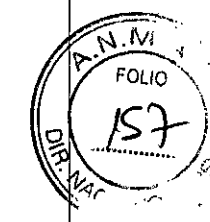

### Integra Licox Monitor

#### Instrucciones de Uso

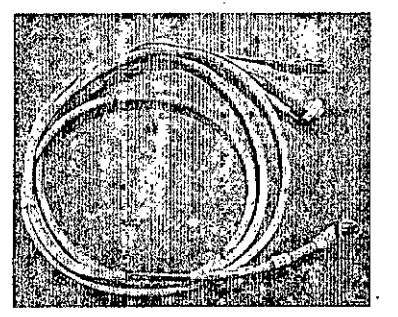

paciente

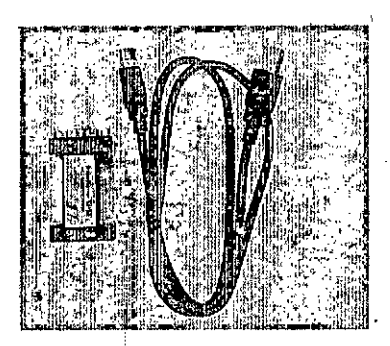

IntegraR PMIO, cable del monitor de cabecera del

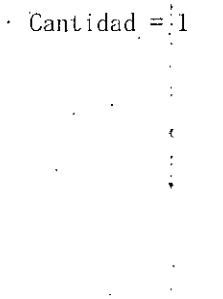

Cable adaptador USB-a-RS232 Cantidad =  $1$ 

Conjunto de prueba (tarjeta de calibracion de prueba

y sonda de prueba)  $\therefore$  Cantidad = 1

El kit tambien incluye los cables de sonda, que se incluyen en el Kit de cablé de sonda (BC10).

PROM **PABLO** OLMEDO WPODERADO

SEVANA DI Chi carigria 23 **PARMAGEUTICA** 

10

### Integra Licox Monitor

#### Instrucciones de Uso

SINTEGRA<sup>807</sup>

M EOLIC

ilu il Cantoriano **CEUTICA** 5562

11

#### Paso 2: Instalar la batería

Lieve a cabo los siguientes pasos utilizando un destornillador Phillips y la batería de ión de litio de 14,4 V Integra que se suministra.

- 1. Asegúrese de que el monitor está desenchufado y apagado.
- 2. Dé la vuelta al monitor de manera que el asa esté hacia abajo.
- 3. Retire los 2 tornillos para extraer la tapa de la batería.

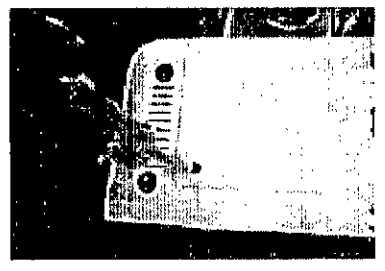

- 4. Asequrese de que el logotipo de Integra de la batería está hacia arriba e insertela:
	- A. Alinee los conectores de la batería de la parte delantera de la misma con las ranuras para conectores del monitor.

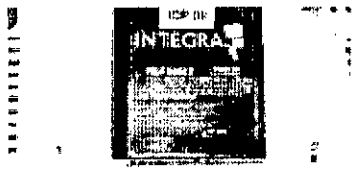

8. Deslice el conector de la batería en las ranuras para conector del menitor hasta que la batería se encuentre correctamente insertada.

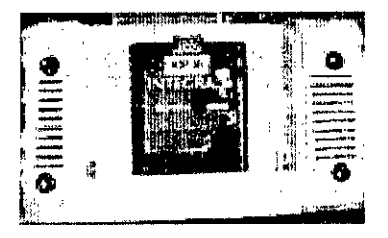

5. Vuelva a colocar los dos pequeños tornillos para cerrar la tapa de la batería.

Paso 3: Preparar el adaptador de CA según el tipo de enchufe especifico de cada región

1. Saque del paquete el adaptador de CA, elija el adaptador de enchufe específico de la región y conéctelo a la parte posterior del adaptador de CA.

PROME OLMEDO PABLO ODERADO DIREC

## **SINTEGRA**

Integra Licox Monitor

Instrucciones de Uso

Paso 4: Enchufar el monitor a la CA

Lleve a cabo los siguientes pasos con el adaptador de CA Integra que se suministra:

- 1. Coloque el monitor en una superficie plana.
- 2. Conecte el adaptador de CA al monitor Integra Camino ICP:
	- A. En la parte posterior del monitor, acople el extremo del conector del adaptador de CA en el puerto con la etiqueta Input: 18 V === .

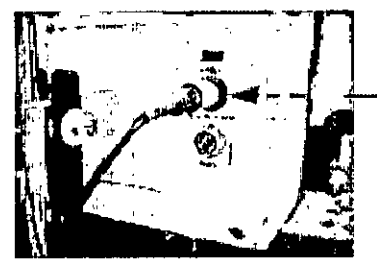

Extremo del conector del adaptador de CA

- B. Inserte el extremo del enchufe del adaptador de CA en una toma de pared de CA con conexión a tierra.
- 3. Encienda el monitor. Presione el botón de encendido, situado en la parte delantera del monitor; el monitor Integra Camino ICP mostrará el logotipo de Integra antes de iniciar el proceso de instalación del monitor.
- 4. Una vez finalizado el proceso de instalación inicial, el monitor Integra Camino ICP emitirá un sonido con el tono de arranque durante un segundo y mostrará el panel Principal en la pantalla táctil.

#### **IPrecaución**

El propósito del tono de arranque es comprobar que las alarmas sonoras funcionan correctamente. Si este tono no suena durante el proceso de arranque, póngase en contacto con Integra para obtener servicio técnico.

#### Paso 5: Ajustar la fecha y la hora

1. En la pantalla táctil, presione la ficha Config. y seleccione Ajustar fecha y hora.

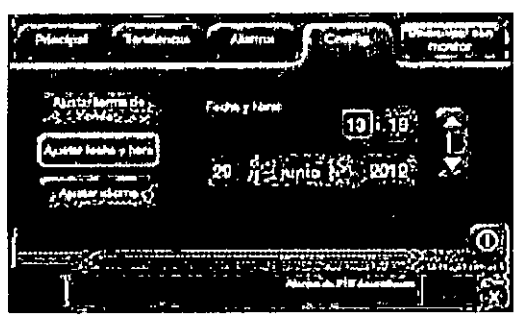

- 2. En el panel que se muestra, presione el campo que desee (horas, minutos, mes o año) y utilice las flechas para introducir la configuración adecuada. Observe que tiene que ajustar estos valores de configuración antes de aceptarlos en el siguiente paso.
- 3. Presione Aceptar; el monitor integra Camino ICP mostrará la fecha y hora seleccionadas en la pantalla táctil.

PROM  $$$ DON S.A **PABI** OLMEDO DIRE **PODERADO** 

.<br>เหตุการณ์ 'nca

**EARMACE!** e sar

M 7

12

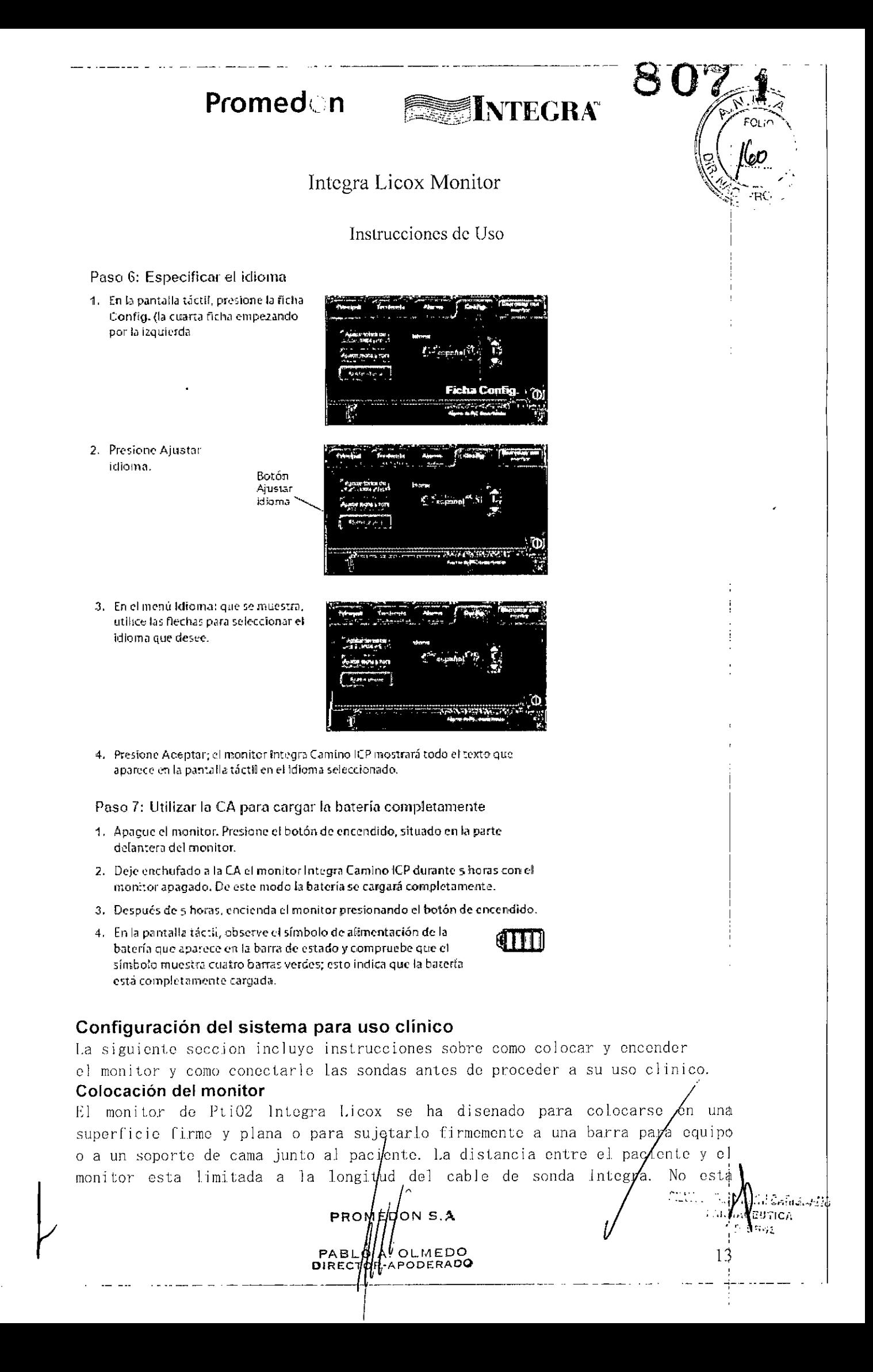

### **Promed in The TINTEGRATION AND THE REAL PROPERTY.**  $\blacksquare$   $\blacksquare$   $\blacks$

#### Integra Licox Monitor

 $-$  207

#### Instrucciones de Uso

permitido i alargar el cable de sonda Integra con alargadores que no sean *dd* Integra:

El monitor de PtiO2 IntegraR LicoxR es un dispositivo electronico sensible. Utilice el monitor siempre con mucho cuidado. Si cree que el monitor ha 1 sufrido algun dano, pongase en contacto con Integra. Precaución

Para evitar que el monitor de PtiO2 Integra Licox se sobrecaliente:

• No bloquee los orificios de ventilacion situados en los lados posterior d inferior de la unidad.

• No coloque el monitor en una superficie suave o desnivelada, que pueda bloquear los orificios de ventilacion del monitor. Por ejemplo, no coloque el monitor sobre la cama cuando este transportando al paciente.

#### Acoplamiento del monitor a una barra para equipo (si fuese aplicable)

E] monitor de Pti02 Integra Licox incluye una abrazadera para acoplar e] monitor a una barra para equipo. Para realizar la conexion:

1. En la parte posterior del monitor, ajuste la abrazadera de barra alrededor de la barra para equipo.

2. Apriete el tirador de la abrazadera de barra para fijar el monitor a la barra para equipo.

Tenga en cuenta que la abrazadera de barra admite barras para equipos de diametros comprendidos entre  $0,5$  y 1, 2 pulgadas  $(12,7,9,30,5,mm)$ . Aviso

Si va a usar sondas de medicion de la temperatura, el monitor de PtiO2 integra Licox contiene componentes electricos sensibles que son susceptibles a los cambios de temperatura ambiente. Para garantizar una medicion optima de la compensacion de la temperatura tisular:

• No coloque el monitor cerca de equipos que generen turbulencias de aire (como ventiladores, calefactores, aire acondicionado, etc.).

• No coloque el monitor cerca de equipos o lugares que generen calor (como portatiles o luz solar directa).

No lo coloque en un entorno que supere sus limites operativos de temperatura (entre  $15 \text{ °C}$  y  $30 \text{ °C}$ ).

Para evitar lesiones al paciente o a otras personas y danos al monitor, compruebe siempre que el monitor esta correctamente asegurado a la barra para equIpo. *I*

#### Precaución /

Para evitar que un liquido gotee dentro del monitor y dane los compónente\$ internos, no ensamble el monitor debajo de una bolsa I.V. o de una sonda de alimentacion. Si al monitor le/cae una gota de liquido, sequeló **EXAMPLE IN PROMERCED IN PROMERCED A**  $\sim$  **1.** 

PABLO  $\| \| h \|$  ,  $\|_{\ell^2 \to \infty}$  , and  $\| h \|$  is the set of  $\|$ **PABLO ALLO LIAEDO**<br>DIRECTORIMPODERADO --I------------l~-

; DE/A/CIECANO<sup>1</sup>9410<br>Palina <mark>prutica</mark><br>| :: Progr

<sup>'∺(</sup>∴.*¶e* 

I

## Promedon **EXERUTEGR**

#### Integra Licox Monitor

#### Instrucciones de Uso

#### Encender y apagar el sistema

Encender el sistema

. -- \_. - --- . \_ ..\_- ------ -------------------------\_.\_---

Advertencia

Para evitar descargas eléctricas, use únicamente el adaptador de CA Integraque se incluye (REF n.º MONPWR). El uso de otro adaptador de CA puede que no proporcione la protección adecuada contra descargas eléctricas.

- 1. Enchufe el monitor a una toma de CA:
	- A. En la parte posterior del monitor, acople el extremo del conector del

adaptador de CAen el puerto

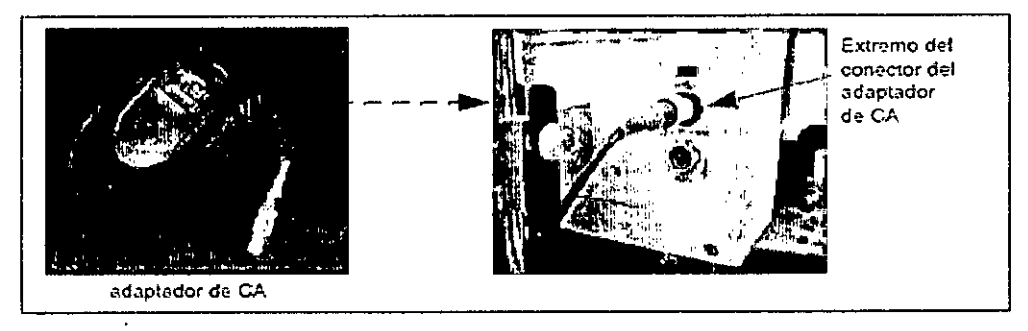

- B. Inserte el extremo del enchufe del adaptador de CA en una toma de pared de CA con conexión a tierra.
- 2. Encienda el monitor:
	- A. Presione el botón de encendido, situado en la parte delantera del monitor.
	- 8. Cuando el botón se ilumine, en la pantalla táctil aparecerá el logotipo de Integra durante unos segundos antes de inicializarse el proceso de instalación.

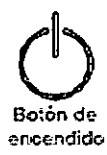

 $\begin{array}{c|c|c|c} & & & 13 \\ \hline & & & & \end{array}$ 

**HANMACEUTICA**  $W$ y syce

I

3. Una vez finalizado el proceso de instalación, el monitor emitirá un sonido con el tono de arranque durante-un segundo y mostrará el panel Principal:

**[]** *Qinize: 000* **,**  $\frac{1}{2}$  **,**  $\frac{1}{2}$  **, \frac{1}{** 

El propósito del tono de arranque es comprobar que las alarmas sonoras funcionan correctamente. Si este tonono suena durante el proceso de arranque, póngase en contacto con Integra para obtener servicio técnico.

#### **A'dvertencial**

Para evitar lesiones al paciente o a otras personas, o daños en el monitor. asegúrese de colocar los cables de forma que no estén en una zona que puedan ser pisados.

#### Apagar el sistema

Presione el botón de encendido, situado en I parte delantera del monitor. Si el monitor se queda bloqueado y no se apaga, presione el botón de encendido durante algunos segundos para llevar a cabo unapagado forzado del sistema.

PABLC<br>DIRECTO PROME **MEDO** ODERADO

## Promedon  $\blacksquare$ INTEGR $807$

- --- \_\_ o - • \_\_ ~\_ •• \_~ - - - \_\_ • ~ \_\_ .- --------

#### Integra Lieox Monitor

#### Instrucciones de Uso

Usar la batería como fuente de alimentación

El monitor Integra Camino ICP incluye una batería de ión de lítio recargable que suministra energía al monitor durante un mínimo de 1,5 horas cuando se encuentra completamente cargada; la batería solo debe utilizarse durante el traslado del paciente.

- Para cargar la batería completamente, apague el monitor y enchúfelo a una toma de CA durante al menos 5 horas antes de usarlo.
- Para garantizar que la batería esté cargada cuando el paciente, la necesite, enchufe el monitor a una toma de CA siempre que sea posible.

Si la batería presenta problemas para mantener encendido el monitor durante 1,5 horas. lleve a cabo la prueba "Carga de la bateria" que se describe en la página 88 para asegurarse de-que la batería funciona correctamente.

Indicador de alimentación de la batería

En la pantalla táctil, aparece un indicador de alimentación de la batería en la barra de estado que muestra la carga disponible en la batería (consulte la página 36).

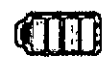

- Si a la batería le quedan 15 minutos de carga o menos, el monitor activará advertencias visuales.
- Si a la batería le-quedan 5 minutos de carga o menos, el monitor hará sonar una alarma.

Para obtener más información sobre el modo de responder a las alarmas de batería baja, consulte la página 55. Para obtener información específica sobre cómo probar o sustituir la batería, consulte la página 87.

#### Advertencial

Cuando utilice la batería, tenga en cuenta lo siguiente:

- '. No la exponga a temperaturas superiores a 80 °C.
- No abro la botería.
- · No la exponga al fuego.
- · No provoque cortocircuitos porque la batería podría prenderse, explotar, gotear o calentarse demasiado y causar lesiones fisicas.
- · Sustituya la batería únicamente por una con el mismo número de pieza (REF n.º BAT1001).
- El uso de otro tipo de batería puede acarrear riesgos de incendio o explosión.

#### A'dvertencial

Para evitar lesiones al paciente o a otras personas, asegúrese de que la tapa de la batería está correctamente cerrada mientras utilice el monitor.

#### Precaución

Para garantizar la correcta alimentación de la batería al usar el monitor Integra Camino ICP, utilice únicamente las baterías que proporciona Integra (REF n.º BAT1001). Para hacer el pedido de baterías de repuesto, póngase en contacto con Integra.

VS 3 PAR MEDO ODERADO

CAMBINA 10 ETER ATES DEMAY **EARMACEUTICA**  $M = 1202$ 

ιn

.'

.- ~-\_.

*I*

## Promed<sub>\*</sub>n **EVINTEGRS** 07

#### Integra Licox Monitor

#### Instrucciones de Uso

*'2. ¡cpu*  $\approx$  1, i.e.

17

to actual

 $\mathcal{M}(\mathcal{T})$  GP

**Aldulin AEU** 

 $\mathbb{C}^{n+1}_{++}$  .

/

~.

#### Almacenamiento de la batería

Si el monitor de PtiO2 Integra Licox no se va a utilizar durantes varios mesas

o por un periodo mas largo, extraiga la bateria del monitor antes de almaconarlo.

Asogurose do almaconar ]a bateria en un lugar frosco, soco y bien vonti lado. Acerca de las sondas Integra

El monitor de PtiO2 Integra Licox admite tres tipos de sondas Integra desecbables para modir Jos valores de pti02, de temperatura o de ambos. Para obtener instrucciones completas sobre el uso de las sondas, consulte las instrucciones de uso que suministra Integra con cada sonda.

Acerca de las sondas de Pti02 y las tarjetas de calíbración de Integra Cada sonda de Pti02 esta llena con una solucion electrolitica que requiere una refrigeracion de entre 2 °C y 10 °C. Cada sonda tambien incluye una tarjeta de calibracion que almacena los datos de calibracion de cada sonda especifica. Aviso

Si el monitor de PtiO2 Integra Licox no se va a utilizar durantes un periodo do tiempo largo, la batoria so doseargara. Asegurese siempre de que la bateria esta completamente cargada antes de usar el monitor. El monitor de pti02 lntegra I.icox carga la batoria mientras esta encbufado a la alimentacion por CA.

#### Acerca de las sondas Integra

El moni tor de pt.i02 Integra Licox admite tres tipos de sondas Integra desochables para medir los valores de Pti02, de temperatura o de ambos. Para obtenor instrucciones completas sobre el uso de las sondas, consulte las instrucciones de uso que suministra Integra con cada sonda.

Acerca de las sondas de Pti02 y las tarjetas de calibración de Integra

Cada sonda de PtiO2 esta llena con una solucion electrolitica que requiere una refrigeracion de entre 2 °C y 10 °C. Cada sonda tambien incluye una tarjeta de calibracion que almacena los dntos *de* calibracion de cada sonda especifica. Aviso

Si el monitor de PtiO2 Integra Licox no se va a utilizar durantes un periodo do tiempo largo, la bateria se descargara. Asegurese siempre de que la batoria esta completamente cargada antes de usar o] monitor. El monitor de PtiO2 Integra Licox carga la bateria mientras esta enchufado a la alimentacion por CA.

#### **Integra®** Licox®

#### Tipos de sonda - Descripción Sondas admitidas

• Simple de PLi02

(con tarjeta de calibracion)Solo mide la Pti02 · CC1.SB (sonda de Pti02, 0,8 pm de diamelro, 150 mmde longi tud)

> **||**<br>|OLMEDO<br><sup>4PODERADO</sup> **CDERADO**.

Simple de temperatura Mide la/temperatura tisular solamente •

PROM $\sharp \phi$ N S.A

**DIREcr** PABLO

### Promed

# $\blacksquare$ Integr $\clubsuit$ 07

18

mach

#### Integra Licox Monitor

#### Instrucciones de Uso

 $-$  C8.B (sonda de temperatura, 0,8 mm de diametro, 126 mm de longitud)

• Combinada de Pti02 y temperatura (con tarjeta de cal ibracion) Mide tanto la PtiO2 como la temperatura tisular  $\cdot$  CC1.Pl (sonda combinada de Pl i07./ Lempera tura)

#### Acerca de las sondas de Pti02 y las tarjetas de calibración de Integra

Cada sonda tambien incluye una tarjeta de calibracion que almacena los datos dq cal ibracion de cada sonda especifica.

El monitor de PtiO2 Integra Licox tambien incluye una tarjeta de calibracion de prueba y una sonda de prueba para probar la calibracion del sistema. Para obtener instrucciones, consulte la pagina 94.

#### Conexión de una sonda simple de Pti02.

#### Paso 1: Conecte el cable de la sonda de Pti02 (BC10PA) al monitor

1.En la parte derocha doJ monitor, onchufe el conoctor mas amplio dol cablo de sonda de Pti02 azul al puerto azul con la etiqueta PtiO2.

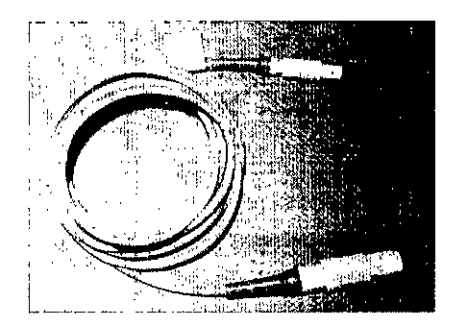

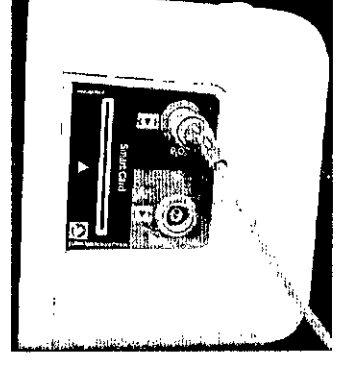

**2**.Cuando lo conocte, asegurese de que el cable de la sonda se ajusta en sú lugar.

 $\mathbf 3. \, \mathsf{Si}$  es necesario aumentar la longitud del cable, fije el alargador de PtiO $\mathbf 2$  . azul (BCIOPV) al cable de sonda de Pti02 azul.

#### Paso 2: Inserte la tarjeta de calibración de la sonda de Pti02 en el monitor

1. Retire la sonda simple de PtiO2 de su embalaje, junto con su tarjeta de calibracion correspondiente.

2. Inserte la tarjeta de calibracion en la ranura de tarjeta de calibración de la parte derecha del monitor alineando la flecha de la tarjeta con la de la etiqueta.

PROM N S.A AIFDO

~---- ---\_.\_- --- \_.\_-------

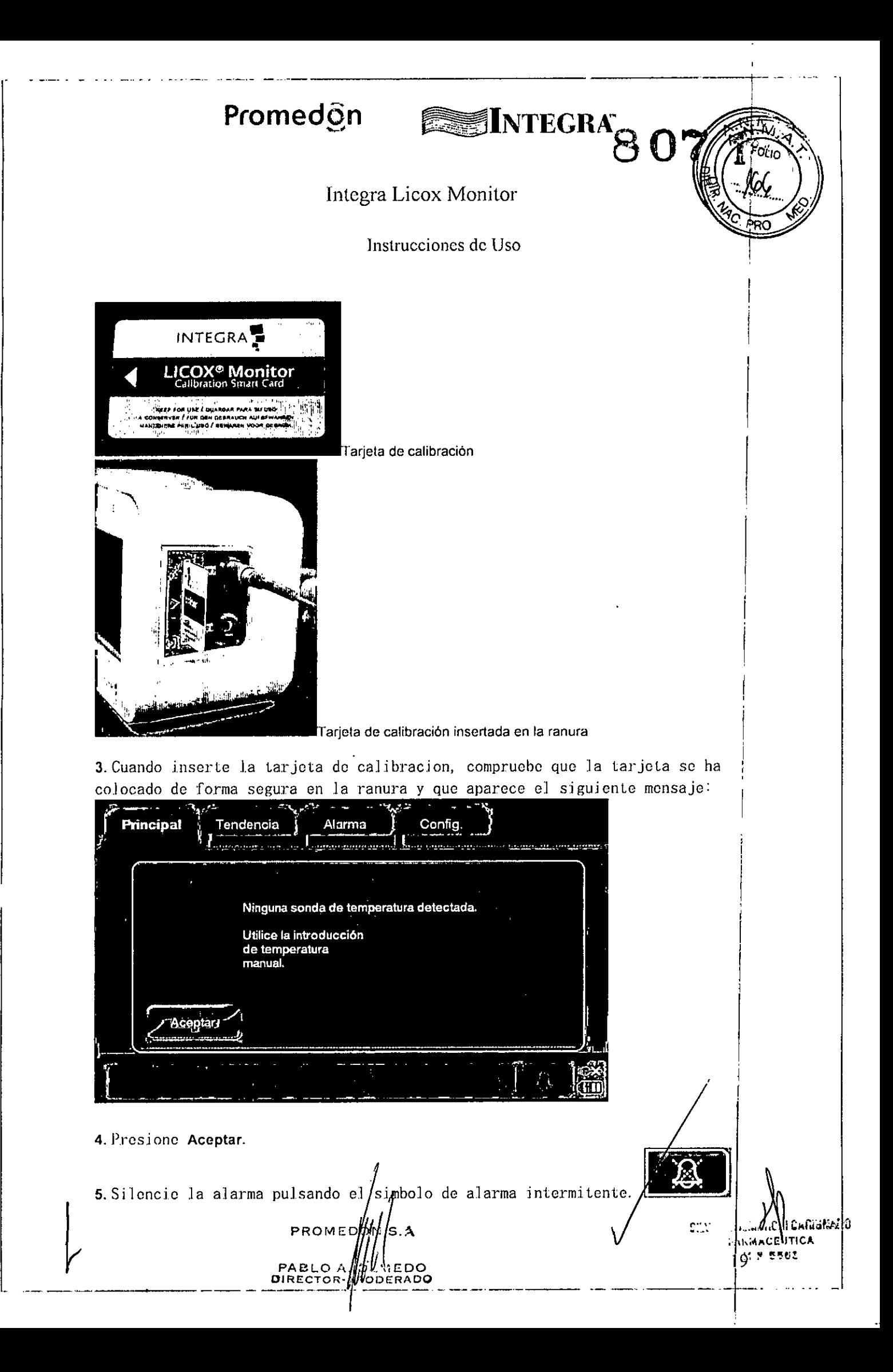

## Promed.en **EXAMPLE READERS 07**

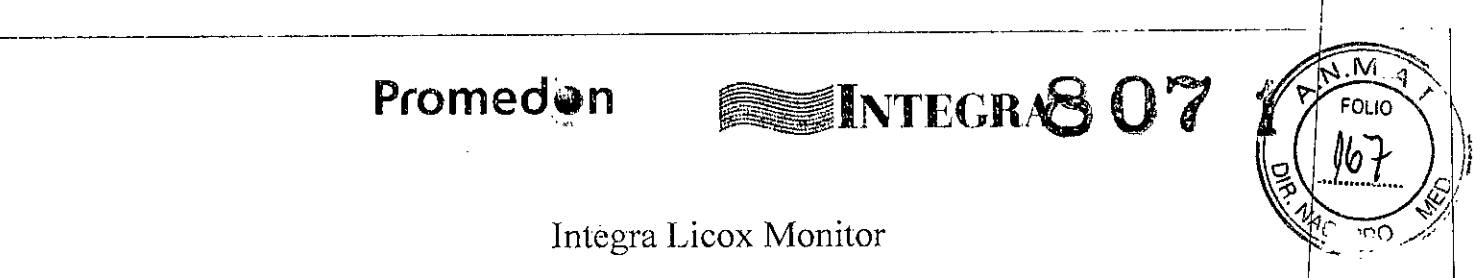

Integra Licox Monitor

Instrucciones de Uso

#### Paso 3: Inserte la sonda de Pti02 en el paciente y conéctela al monitor

En funcion del protocolo hospitalario puede insertar la sonda de PtiO2 en el paciente antes o despues de conectar la sonda de Pti02 a] monitor: Aviso

Cuando haya pulsado Aceptar, el monitor activara una alarma que indica que la tarjeta de calibracion esta midiendo un valor de PtiO2 de cero, que

es inferior al valor de limite de alarma de PtiO2 definido en la ficha Alarma.

Esta alarma se silencia en e] siguiente paso.

#### Opciones Procedimiento

1 A. Inserte la sonda de PtiO2 en el paciente. Si desea informacion mas detallada. consulte las instrucciones de uso que se suministran con la sonda.

B. Conecte la sonda de PtiO2 azul al cable de sonda de PtiO2 azul; compruebe que se han conectado de forma segura.

**2** A. Conecte la sonda de PtiO2 azul al cable de sonda de PtiO2 azul; compruebe que  $\frac{1}{2}$ c han canee tado de forma segura.

B. Inserte la sonda de Pti02 *en* el paciente. Si desea informacion mas detallada, consulte las instrucciones de uso que se suministran con la sonda.

#### Opciones Procedimiento

#### Aviso

El objetivo de conectar la sonda de I'ti02 al monitor antes do su implantacion es comprobar la funcionalidad de la sonda antes de su uso clinico; no es un requisito para la calibracion, ya que cada sonda incluye una tarjeta de calibracion especifica. Cuando conecte la sonda al monitor antes de su implantacion, asegurese de mantener la esterilidad.

#### Paso 4: Respete el plazo de estabilización del microtrauma

Despues de insertar la sonda contemple un plazo de estabilizacion para corregir el microtrauma (por lo general entre 20 minutos y 2 horas); de este modo se asegurara de que los valores de los que informa el monitor son procisos.

#### Paso 5: Introduzca el valor de compensación de la temperatura tisular de forma manual

1. Introduzca la compensacion de temperatura tisular que se usara durante las mediciones de PtiO2:

A. Presione Principal en la pantalla tactil.

B. En el panel Temperatura (manual), ajuste las flechas de Introducción manual  $temperatura$  a la temperatura d $q$ seada, redondeando al numero entero| mas ap.r.ox:imado:

PROM PABLQ **PLMEDO** DIRECT PODERADO

20

PARMA ra P

**Clitician** 

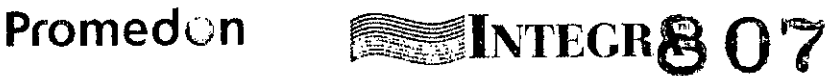

 $\Box$ 

I I I I I

i I I I I I I I

I

I I i

#### Integra Licox Monitor

.- ------ ----

#### Instrucciones de Uso

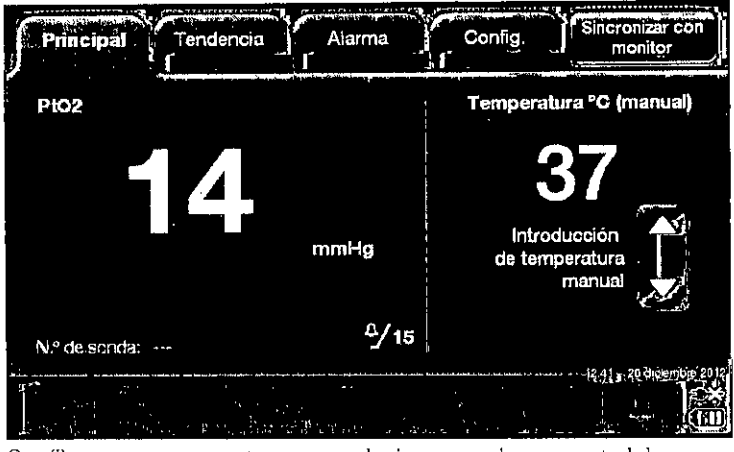

que el interva predeterminado del monitor es de 37 c. Tenga en cuenta que el intervalo aceptable es de 30 ° C a 42 ° C; el valor  $\overline{c}$  c. In the contract of  $\overline{c}$ I

2. Presione Aceptar.

El cálculo de las mediciones de PtiO2 requieren una compensación de temperatura tisular. Si no mide la temperatura tisular con una sonda, deberá introducirla manualmente. Asegúrese de comprobar la temperatura tisular del paciente cada hora o antes de registrar los valores de Ptí02 para la intervención. Si se produce algún cambio de temperatura, use las flechas 'de Introducción manual de temperatura para especificar el nuevo valor de temperatura adecuadamente.

#### Conexión de una sonda simple de PtiO2 a una sonda simple de , I temperatura

Para conectar sondas individuales de medicion de PtiO2 y de temperatura so<mark>n</mark> necesarios los s'iguientes componontes:

#### Paso 1: Conecte el cable de la sonda de Pti02 (BC10PA) al monitor

**1.**En la parte derecha del monitor, enchufe el conector grande del cable de sonda de Pti02 azul al puerto azul con la etiqueta PtiO2.

2. Cuando lo conecte, asegurese de que el cable de la sonda se ajusta en su I lugar.

**3.**Si es necesario aumentar la longitud del cable, fije el alargador de azul

(BC10PV) al cable de sonda de Pti02 azul.

#### Mediciones Componentes

Pli02  $\cdot$  Sonda simple de Pti02 y tarjeta de calibracion (CC1, SB)

Cable de sonda de Pti02 azul (BC10PA)

Alargador de sonda de Pti02 azul (si procede, BCIOPV)

- Temperatura  $\cdot$  Sonda simple de temperatura (C8.B)
- . Cable de sonda de temperatura verde (BC10TA)
- Alargador de sonda de temperatura verde

 $\frac{1}{\sqrt{2}}$ 

(si es necesario, BC10TV)

Aviso

PABLO A. WILLIEDO<br>DIRECTOR: WODERADO

PROMEDO

.<br>ar karo \$7,73243.7236238} ALMACE UD  $\mathcal{L}$  and  $\mathcal{B}$  is  $\mathcal{B}$ 

21

#### Integra Licox Monitor

#### Instruccioncs de Uso

Si esta midiendo la compensacion de temperatura con una sonda no toque el conector del cable de la sonda durante un periodo de tiempo prolongado antes de conectarlo al puerto de Temperatura del monitor de PtiO2 Integra Licox. Si toca el conector puede alterar las lecturas iniciales de compensacion de temperatura. Si se produce esta fluctuacion de temperatura, las mediciones de Pti02 dejaran de ser fiables.

Paso 1: Conecte el cable de la sonda de Pti02 (BC10PA) al monitor 1. En la parte derecha del monitor, enchufe el conector grande del cable de sonda de PtiO2 azul al puerto azul con la etiqueta PtiO2.

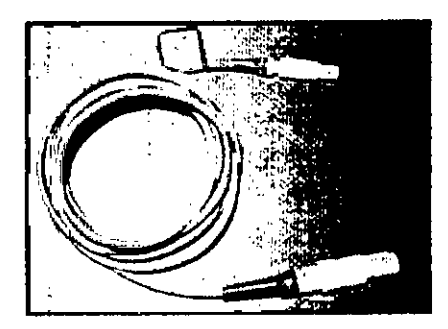

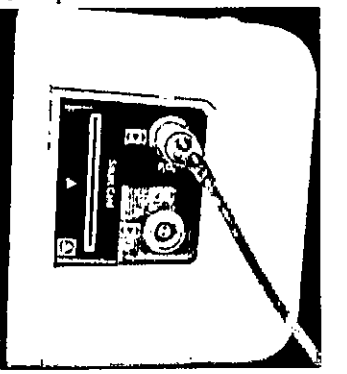

**ESINTEGRAS OF** 

2. Cuando lo conecte, asegurese de que el cable de la sonda se ajusta en su lugar.

3. Si es necesario aumentar la longitud del cable, fije el alargador de PtiO2 azul (BC10PV) al cable de sonda de Pti02 azul.

#### Paso 2: Conecte el cable de la sonda de temperatura (BC10TA) al monitor

1.En la parte derecha del monitor, enchufe el cable de sonda de temperatu verde al puerto verde con la ctiqueta Temperatura

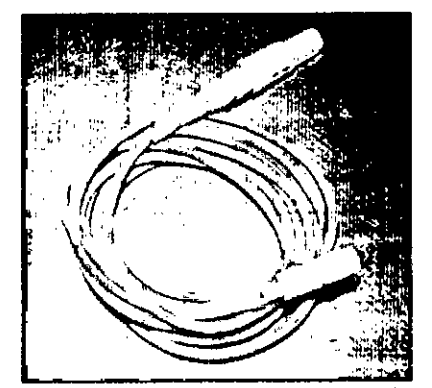

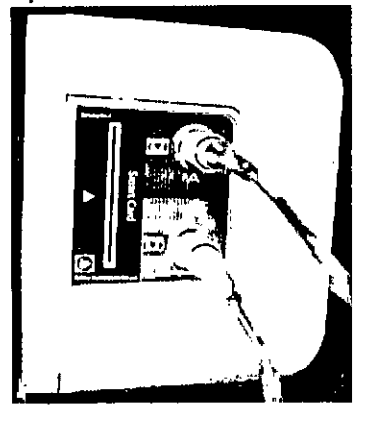

22

**, ,,"" .•..cr ITICA** l,~1'" **!.. l.t**

• <sup>e</sup> , J,'" ~:~\', ""1 .. ,,\- . **r.Jo\f";,i, <sup>u</sup>**

**Cable de sonda de temperatura verde**

2. Cuando lo conecte, asegurese de que el cable de la sonda se ajusta en su Lugar.

Si es necesario aumentar la longitud døl cable, fije el alargadoy de la sonda <sub>el</sub> de temperatura verde (BC]OrV).

**PRC** 

# EMNTEGRA 807

 $\overline{N}$ . M FOL IC

il Calustanii (

ANMAC UTICA H \* 550Z

23

Integra Licox Monitor

Instrucciones de Uso

Paso 3: Inserte la tarjeta de calibración de la sonda de Pti02 en el monitor

1. Retire la sonda simple de PtiO2 de su embalaje, junto con la tarjeta de calibracion.

2. Inserte la tarjeta de calibracion en la ranura de tarjeta de calibración de la parte derecha del monitor alineando la flecha de la tarjeta con la de la etiqueta.

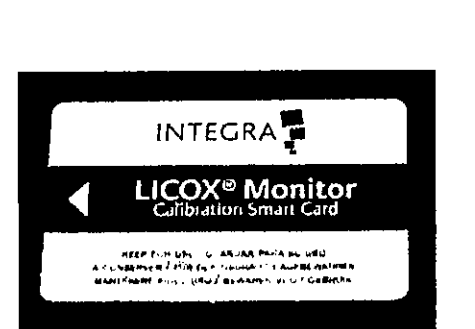

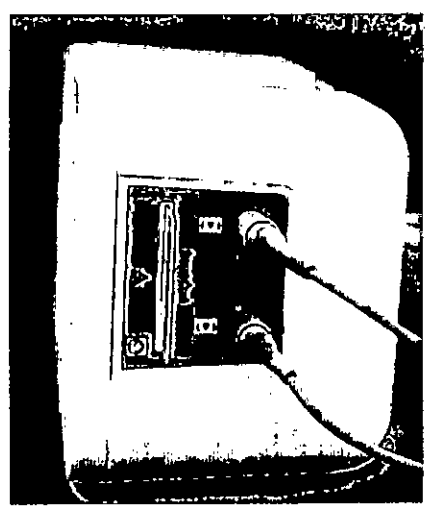

Tarjeta de calibración Tarjeta de calibración insertada en la ranura

3.Cuando inserte la tarjeta de calibracion, compruebe que ]a tarjeta se ha colocado de forma segura en la ranura. Al hacerlo activara una alarma temporal y aparecera el siguiente mensaje:

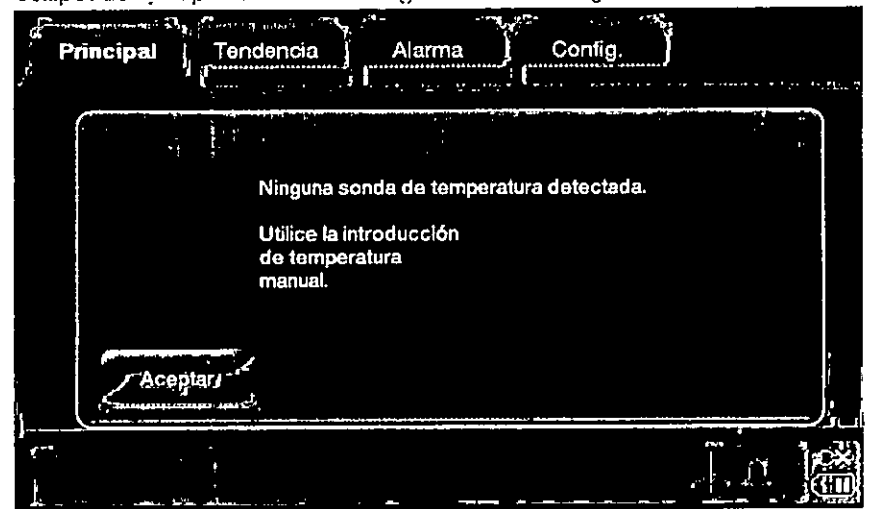

4. Pres ione Aceptar.

-- - ~----- ..-- --- .\_.\_---

5. Silencie la alarma pulsando el simbolo, de alarma intermitente.

PROMA

**PABL** 

**DIREC** 

:<sub>DØ</sub>ี่ฟ S.A

 $P$ 

**dLMEDO** 

## **Promedi.n** .. ~,~,' IIIIUNTEGRA"

Integra Lieox Monitor

#### Instrucciones dc Uso

## Paso 4: Inserte las sondas de Pti02 y temperatura en el paciente y conéctelas a

.........<br>En funcion del protocolo hospitalario puede insertar la sonda de PtiO2 y de | temperatura en el paciente antes o despues de conectar las dos sondas al monitor:

#### Aviso

Cuando haya pulsado Aceptar, el monitor activara una alarma que indica que la tarjeta de calibracion esta midiendo un valor de PtiO2 de cero, que es inferior al valor de limite de alarma de PtiO2 definido en la ficha Alarma.

Esta alarma se silencia en el siguiente paso.

#### Opciones Procedimiento

**1** A. Inserte las sondas de PtiO2 y temperatura en el paciente. Si desea mas<sub>i</sub> informacion, consulte las instrucciones de uso que se suministran con cada sonda.

B. Conecte la sonda de PtiO2 azul al cable de sonda de PtiO2 azul; compruebe que se han conee Lado de forma segura.

C. Conecte la sonda de temperatura verde al cable de sonda de temperatura verde; compruebe que se han conectado de forma segura.

**2**A. Conecte la sonda de PtiO2 azul al cable de sonda de PtiO2 azul; compruebe que se han conectado de forma segura.

B. Conecte la sonda de temperatura verde al cable de sonda de temperatura verde compruebe que se han concctado de forma segura.

C. Observe que cuando la sonda de temperatura se conecta primero al monitor y al air libre (temperatura ambiente) el monitor:

. Hara sonar una alarma; y

. Mostrara e1 mensaje **"Temperatura fuera del intervalo de precisión"** ün la barra de *es* tado,

Para si lenciar la alarma temporalmente (3 minutos) mientras la sonda de temperatura sigue en el aire, presione el boton de alarma amarillo.

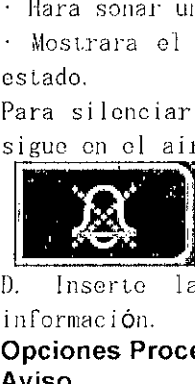

D. Inserte las sondas de Pti02 y tcmpcratura *en* el paciente. Si desea mas información.

#### Opciones Procedimiento

#### Aviso

El objetivo de conectar las sondas al mani tor antes de su implantacion es comprobar la funcionalidad de las sondas antes de su uso clinico; no es un requisito para la calibracion, ya que cada sonda de PtiO2 incluye una tarjeta de calibracion especifica. Cuando conecte las sondas al monitor antes de su implantacion, asegurese de mantener la esterilidad.

#### Paso 5: Respete el plazo de estabilización del microtrauma

Despues de insertar la sonda contemple un plazo de estabiliza $\boldsymbol{\mathit{q}}$ on para **Paso 5: Respete el plazo de estabilización del microtrauma**<br>Despues de insertar la sonda contemple un plazo de estad<br>corregir el microtrauma (por lo general entre 20 minutos y 2  $\begin{bmatrix} 1 & \text{para} \\ \text{de este} \end{bmatrix}$ 

::'-"'\ ,~. <sup>~</sup> :'.<'\1 *l\N.....r\l.,)(AJ.'* '!Ú PAN MACEUTICA  $24 \,$  :5502

\_\_\_\_\_\_\_\_\_\_\_\_\_\_\_\_\_\_\_\_\_\_\_ -l'!AB"~ *tfL,.M<i,.QO*

PARL COMPLETEMENT

## **Promedón**

\_.\_------ **- -- -** --------- ------------------

#### **Integra Licox Monitor**

#### Instrucciones de Uso

**SEINTEGRA** 

I

I I

> ! i ,

modo se asegurara de que los valores tisulares de los que informa el monitor son precisos. ,

#### **Paso 6: Consulte los valores de Pti02 y temperatura**

En la pantalla tactil, presione la ficha **Principa**ly observe los valores de **Pti02 y temperatura.**

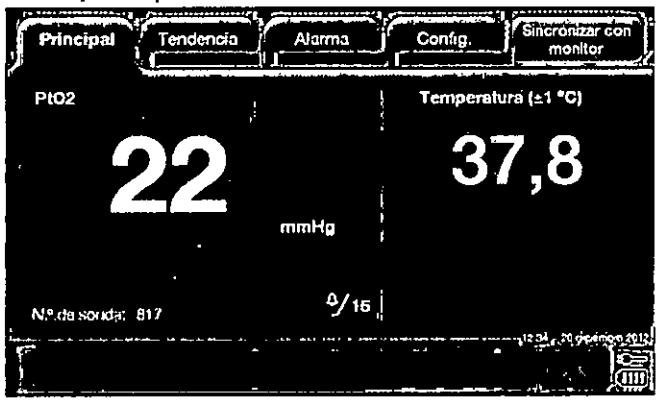

Tenga en cuenta que cuando se usa una sonda de temperatura, la medicion de temperatura de la que informa el monitor (con una precision de  $\pm 1$  °C) se aplicara al calculo de las mediciones de PtiO2.

#### **Conexión de la sonda combinada de Pti02/temperatura**

Para conectar la sonda combinada de Pti02 y temperatura son necesarios Jos siguientes componentes:

i compensacion de la temperatura tisular para los calculos de PtiO2 I Cuando se usan ambas sondas, el monitor de Pti02 Integra Licox mide la auLomaticos.

#### **Paso 1: Conecte el cable adaptador en Y (BC1 OPMO) al monitor**

1. En la parte derecha del monitor, conecte los extremos azul y verde del cab]e adaptador en Y en Jos siguientes puertos:

Acople el extremo azul en el puerto azul con la etiqueta **PtiO**2

. Conecte el extremo verde en el puerto verde con la etiqueta **Temperatur** 

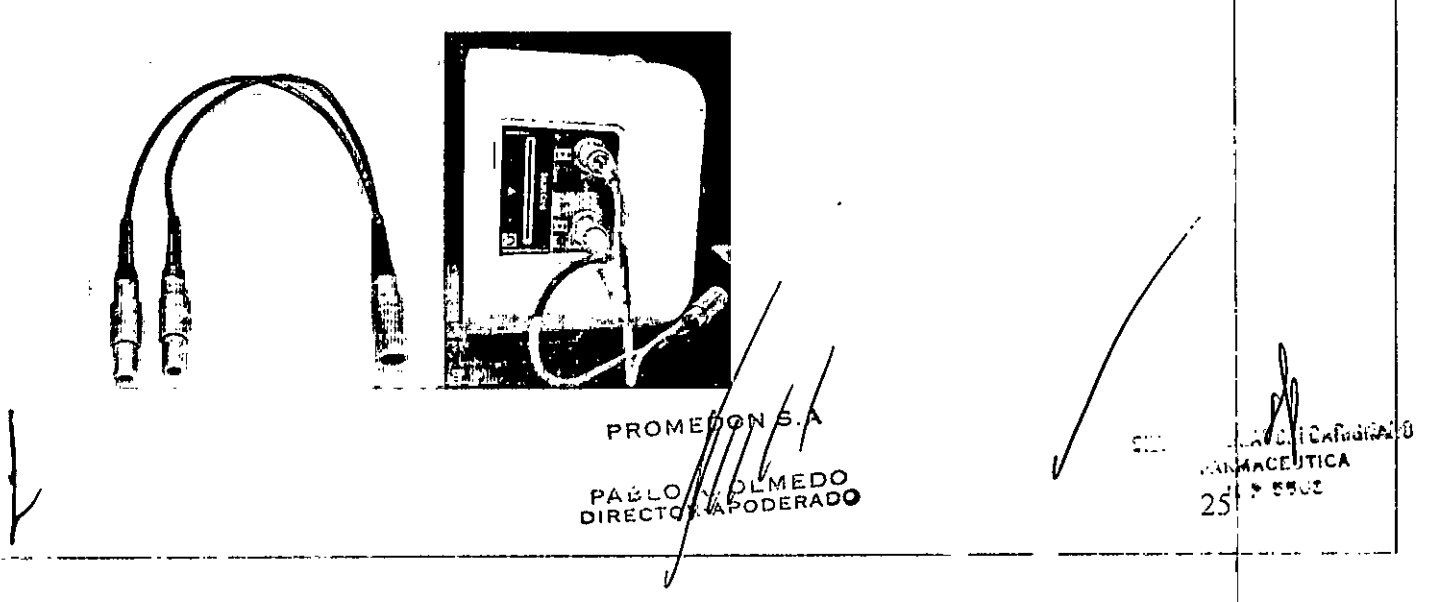

#### Integra Licox Monitor

#### Instrucciones de Uso

**SEINTECRA<sup>80</sup>7** 

2.Cuando lo conecte, asegurese de que los cables de las sondas se ajustan en su lugar.

Paso 2: Conecte el cable adaptador en Y (BC10PMO) al cable de sonda combinada de temperatura/Pti02 (PMOCAB)

1. Conecte el extremo azul simple del cable adaptador en Y al cable de sonda combinada de temperatura/PtiO2.

2. Cuando lo conecte, asegurese de que el extremo simple del cable adaptador en y se ajusta en su lugar.

#### Paso 3: Inserte la tarjeta de calibración de la sonda de Pti02 en el monitor

1. Retire la sonda simple de PtiO2 de su embalaje, junto con la tarjeta de ca li brac ion.

2. Inserte la tarjota de calibracion en la ranura de tarjeta de calibración de la parte derecha del monitor alineando la flecha de la tarjeta con la de la eL i que La.

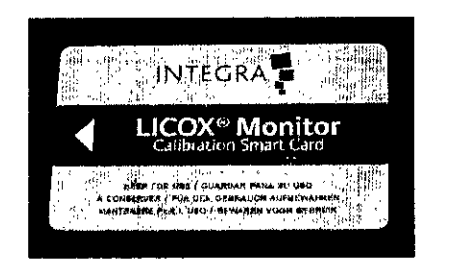

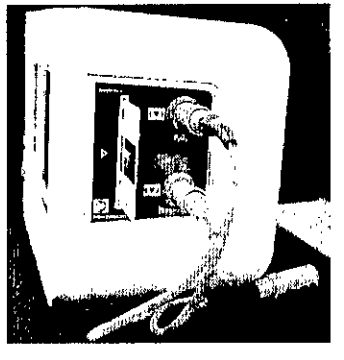

Tarjeta de calibración Tarjeta de calibración insertada en la ranura

/

فتمطيعهم

26 !

**3**.Cuando inserte la tarjeta de calibracion, compruebe que la tarjeta se ha $\qquad$ i colocado de forma segura en la ranura. Al hacerlo activara una alarma| temporal y aparocora el siguiente mensaje:

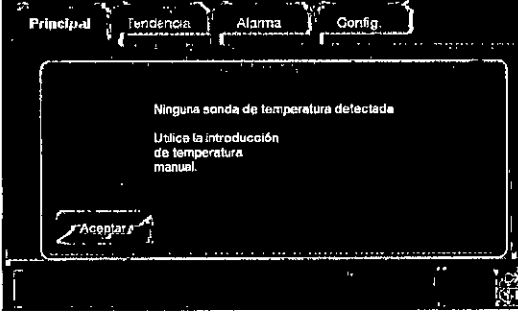

4. Presione Aceptar.

PROM  $MEDC$ PABI

## Promed<sup>5</sup>n

#### Integra Licox Monitor

-----~-\_.\_--~.\_----------------------\_.\_---

Instrucciones dc Uso

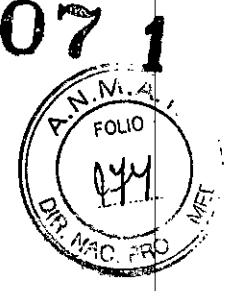

5. Silencie la alarma pulsando el simbolo de alarma intermitente.

#### Paso 4: Conecte la sonda de Pti02/temperatura al cable de sonda de Pti02 /temperatura

En funcion del protocolo hospitalario puede insertar la sonda combinada de Pti02 y temperatura en el paciente antes o despues de conectar las dos sondas al monitor:

#### Aviso

Cuando haya pulsado Aceptar, el monitor activara una alarma que indica que la tarjeta de calibracion esta midiendo un valor de Pti02 de cero, que es inferior al valor de limite de alarma de PtiO2 definido en la ficha Alarma. Esta alarma se silencia en el siguiente paso.

#### Opciones Procedimiento

1 A, Inserto la sonda combinada do Pti02 y temperatura en el paciente. Si dese informacion mas detallada, consulte las instrucciones de uso que se suministran con la sonda. <sup>I</sup>

B. Conecte el extremo blanco de la sonda combinada de PtiO2/temperatura al extremo blanco del cable de sonda combinada de Pti02/temperatura; compruebe que se han conce Lado de forma 'segura.

C. Observe que cuando la sonda combinada de PtiO2/temperatura se conecta primero al cable y al aire libre (temperatura ambiente) el monitor:

 $\cdot$  Hara sonar una alarma; y

, Mostnna el mensaje **"Temperatura fuera del intervalo de precisión"** en la barra de estado. Internacional de la contrador de la contrador de la contrador de la contrador de la contrador de la co

Para silenciar la alarma temporalmente (3 minutos) mientras la sonda de temperatura I sigue en el aire, presione el boton de alarma amarillo.<br> **II:**<br> **II:** 

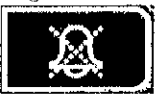

2A. Concete el extremo blanco de la sonda combinada de PtiO2/Lemperatura al extremo blanco de'! cabIe de sonda combinada de Pti02/temperatura; compruebe que se han conec Lado de forma segura.

B. Observe que cuando la sonda de temperatura se conecta primero al cable  $\frac{1}{2}$ a] airo libre (temperatura ambiente) el monitor:

· Hara sonar una alarma; y

*.* **Mostrara el mensaje <b>"Temperatura fuera del intervalo de precisión"** en la barra de estado.

Para silenciar la alarma temporalmente (3 minutos) mientras la sonda de temperguura sigue en el aire, presione el boton de alarma amarillo.

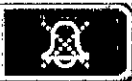

C. Inserte la sonda combinada de PtiO2 y ¢emperatura en el paciení  $\rlap{/}$ onsulte las instrucciones de Si desea informacion mas detallada, suministran con la sonda. ar arre 1<br>• Hara son<br>• Mostrara<br>estado.<br>Para silen<br>• Si desea<br>• C. Inserte Si desea<br>• Si desea

PROMED PABLO<br>OIRECTO MEDO PODERADO

 $\sum_{i=1}^N\sum_{i=1}^N\sum_{j=1}^N\sum_{j=1}^N\sum_{j=1}^N\sum_{j=1}^N\sum_{j=1}^N\sum_{j=1}^N\sum_{j=1}^N\sum_{j=1}^N\sum_{j=1}^N\sum_{j=1}^N\sum_{j=1}^N\sum_{j=1}^N\sum_{j=1}^N\sum_{j=1}^N\sum_{j=1}^N\sum_{j=1}^N\sum_{j=1}^N\sum_{j=1}^N\sum_{j=1}^N\sum_{j=1}^N\sum_{j=1}^N\sum_{j=1}^N\sum_{j$ •• •.\_ , •.•• \_ .. ~., .' h **L,.•.• h ~**  $\rm_{UTICA}$  $~\kappa$   $~\kappa$  , the s

27

--~ -~--~-~l--

## **Promedun**

#### Integra Lieox Monitor

#### Instrucciones de Uso

**EINTECR** 

#### Opciones Procedimiento Aviso

El objetivo de concctar La sonda combinada do Pti02/temperatura al monitor antes do su jmp]antaclon es comprobar la funcionalidad de la sonda antes de su uso clinico; no es un requisito para la calibracion, ya que cada sonda de Pti02 incluye una tarjeta de calibracion especifica. Cuando conecte la sonda al monitor antes de su implantacion, asegurese de mantener la esterilidad.

#### Paso 5: Respete el plazo de estabilización del microtrauma

Despues de insertar la sonda contemple un plazo de estabilizacion para corregi r el microtrauma (por lo general entre 20 minutos y 2 horas); do este modo se asegurara de que los valores de los que informa el monitor son precisos.

#### Paso 6: Consulte los valores de Pti02 y temperatura

En la pantalla tactil, presione la ficha Principal y observe los valores de Pti02 y temperatura.

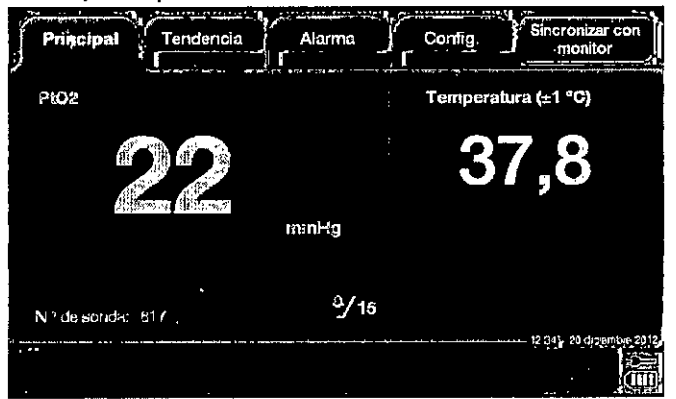

Tenga en cuenta que cuando se usa una sonda de temperatura, la medicion de temperatura de la que informa el monitor (con una precision de  $\Pi$  °C) sq aplicara al calculo de las mediciones de PtiO2.

#### Comprobación de la funcionalidad de **la** sonda de Pti02

Esta comprobacion requiere una de las siguientes sondas:

- Sonda de PtiO2 y sonda de temperatura o bien
- Sonda combinada de Pti02/ temperatura

Tenga en cuenta que el objetivo de esta comprobacion es unicamente verifica que la sonda de PtiO2 funciona correctamente; pero no comprueba su pre $\varphi$ ision 1.Deje las sondas en sus tubos protectores, sustituya las sondas en e∦ campo esteril para dejar que tomen la temperatura ambiente.

2. Conecte las sondas al monitor de PtiO2 Integra Licox.

3. Antes de implantar las sondas en el paciente, retirela de su tupo protector y expongala al aire ambiente durante al menos un minuto.

 $PROMSDD/N \s. A$ 

**PABL**<br>DIRECTR<sup>4</sup> DESIEDO

28

## Promedon **EXINTEGRS** 07

#### Integra Licox Monitor

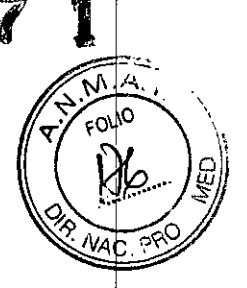

#### Instrucciones de Uso

4. Use la siguiente tabla para comparar los valores de PtiO2 de los que informa el monitor con los que aparecen en la tabla:

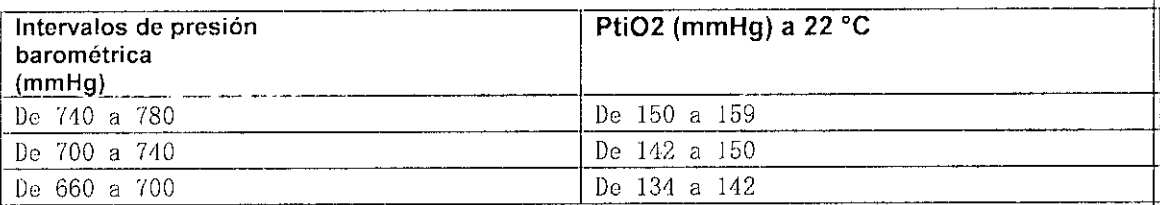

5,Evalue los resultados:

· Si los valores de PtiO2 del monitor se aproximan a los valores de PtiO2 enumerados en la tabla (o tienden <sup>a</sup> hacer] o) , la sonda de Pti02 funciona corrcctamen te,

· Si los valores de PtiO2 del monitor son significativamente distintos de los de la tabla, la sonda de PtiO2 no funciona correctamente,

Si la comprobacion produce un fallo, sustituya la sonda de PtiO2 y repita los pasos 1 a 5 de esta seccion.

#### Acerca de los dos tipos de alarmas

El monitor de Pti02 IntegraR LicoxR activa dos tipos de alarmas sonoras visuales para indicar que hay problemas que requieren atencion inmediata:

#### Acerca de los mensajes técnicos

Ademas de las alarmas tecnicas, el monitor de PtíO2 Integra Licox tambien muestra mensajes tecnicos en la barra de estado para indicar que hay problemas como los que se indican a continuacion:

#### Tipo de alarma Descripción

Fisiologica: Avisan a la enfermera o al medico de que el valor de PtiO2 del paciente que se esta monitorizando ha caido por debajo del limite especificado durante mas de 5 segundos.'

Tecnica: Avisan a la enfermera o al medico de que hay un problema con la bateria deļ monitor, los componentes electricos, la version de software o las conexiones de 1é sonda. Entre las alarmas tecnicas se incluyen las siguientes:

- Fallos del sistema irreversibles
- *Nivel* de bateria baja (5 minutos o menos)
- Sobrcca.lenLamiento del monitor
- $\cdot$  Fallo del ventilador de refrigeracion
- Pti02 fuera del rango de precision
- Temperatura fuera del intervalo de precision
- · Fallo de la bateria

No bloquee el altavoz de la alarma con ningún material que pudiese amortiguar el sónido de la misma.

- Nivel de bateria baja (15 minutos o menos)
- · Inserte la tarjeta de calibraci**ó**n para la s*o*nda <sub>r</sub>

PROME<sub>E</sub> PROMERTALS 29  $R_{\text{RECO}}$  $R_{\text{RECO}}$ <sup>PABLO</sup> $\theta$ <sub>LADO</sub>

فتنط فننا  $C^{\prime}$  ).

## Promedon **EssiNTEGAYO7**

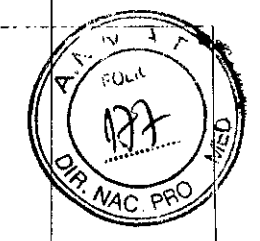

#### Integra Licox Monitor

#### Instrucciones de Uso

- $\cdot$  Fallo de la comprobacion de calibracion
- Fallo de tarjeta de cal ibracion
- Fallo 'de inicializacion de la sonda
- No se :pucde escribir en *el* archivo de registro

#### Comprensión de los simbolos de la alarma

En la barra de estado, el monitor de PtiO2 Integra Licox muestra diferentes variaciones del simbolo de campana de la alarma para indicar tres estados de alarma diferentes: Activa, Sonido en pausa e Inactiva:

#### Símbolo; Estado Descripción

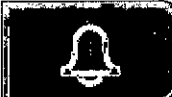

I

(bordes amarillos parpadeando)

Estado: Activa - Indica una alarma fisiologica o tecnica. En este estado, en la barra de estado se muestra la descripcion del error que activo la alarma.  $\begin{bmatrix}\n\vdots \\
\downarrow\n\end{bmatrix}$ <br>  $\begin{bmatrix}\n\vdots \\
\downarrow\n\end{bmatrix}$ 

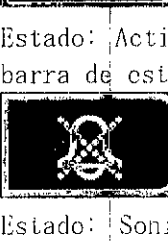

 $\rlap{2}$  (bordes amarillos parpadeando y campana tachada con una cruz) Estado: Sonido en pausa - Indica que una alarma fisiologica o tecnica se h puesto en pausa temporalmente presionando el simbolo de alarma activa. En est¢ estado, en la barra de estado se muestra **Sonido en pausa**. Despues de 3 minutos de<br>silencio, el mensaje **Sonido en pausa** desaparece y la alarma se vuelve a activar au tomaticamente.

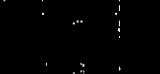

(color gris apagado)

Estado: Inactiva - Indica que no hay activa ninguna alarma fisiológica ni leen ica.

#### Cómo prioriza el monitor las alarmas

El monitor de PtiO2 Integra Licox le asigna a cada condicion de error qué pueda activar una alarma fisiologica o tecnica un intervalo de prioridades clinicas entre medias y bajas. Estas prioridades vienen determinadas por dos factores:

• Los posibles daños que pueda sufrir el paciente.

• La rapidez con la que los posibles daños se pueden producir si el usuario n $\phi$ i . responde a ,I,a causa de *la* alarma.

#### I Lista de prioridades de cada alarma

En la siguiente tabla se enumeran las prioridades de cada condicion  $\mathcal{A}$ de aJarma: :

#### Aviso

Si alguno de los componentes de software, firmware o eléctricos que hay dentro de/monito Aviso<br>Si alguno de los componentes de software, firmware o eléctricos que hay dentro de/monitor<br>sufre algún problema grave de funcionamiento incorrecto durante una alarma fisiglógica, e sufre algún problema grave de funcionamiento incorrecto durante una alarma fisi*g*lógica, el<br><sub>mon.i tor de Pt.i.02 lintegra Li.cox activará una alarma técnica que anulara la alarma</sub>

**PROMERCE A** D **and the set of the set of the set of the set of the set of the set of the set of the set of the set of the set of the set of the set of the set of the set of the set of the set of the set of the set of the** 

-- --- --------------~.- - ----------.- R-¡\ ~oLJE~¡>gO--------~----l~.~ '

-------\_.\_--\_.\_---------\_.-------------------\_.\_---

## **SINTEGRA807**

#### Integra Licox Monitor

#### Instrucciones de Uso

para obtener servicio técnico. fisiológica e indicará un fallo del sistema. Si esta alarma irreversible se activa, el monitor dejará de informar sobre los valores del paciente y el usuario deberá ponerse en contacto con Integra

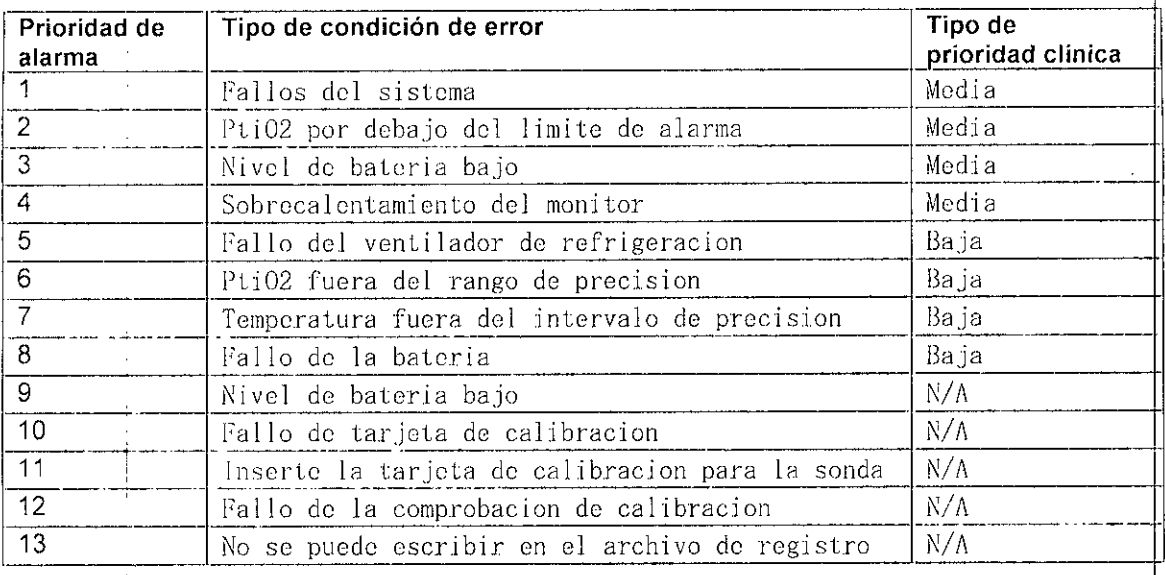

#### Respuesta a la alarma fisiológica (límite de alarma de Pti02 baja)

Si el valor de PtiO2 baja de un paciente cae por debajo del limite especificado por el usuario durante mas de 5 segundos, el monitor de PtiO2 Integra Licox activara una alarma clinica de prioridad media que:

•Hara sonar una alarma con una salva de tres pulsos

- Mostnl ~a <sup>e</sup> <sup>1</sup> si gu ien te mensaje de error en 1a barra de es tado: **«Pti02 por debajo** del limite de alarma"

·llara que el simbolo de alarma parpadee en la barra de estado

• Hara que el valor actual de PtiO2 parpadee en amarillo en las pantallas Principal, Tendencia y Alarma

Para silenciar la alarma temporalmente, presione el simbolo de la alarma parpadeante en la pantalla tactil. La alarma se silenciara durante 3 minutos o hasta que el valor PtiO2 del paciente se suba por encima del limite de alarma de PtiO2 baja durante al menos una medicion. La alarma se activara de nuevo pasados 3 minutos. Para apagar la alarma completamente, presione la ficha Alarma<sub>3</sub> sel eccione Alarma desactivada y Aceptar.

#### Respuesta a alarmas técnicas ;

~

Siga estas pautas a la hora de responder a las alarmas tecnicas. Respuesta a los mensajes de fallo del sistema

Si alguno de los componentes de software, firmware o electricos que hay dentro del monitor sufre algun problema grave de funcionamiento incorrecto durante su uso, el monitor de PtiO2 Integra Licox dejara de informar sobre  $/$ alores d $\phi$ mediciones en la pantalla tactil y activara *f*ina ala*f*ma fisiologica *f*e prioridad<br>media. Durante este modo de alarma, el monitor: ; /

PROM \_\_\_\_\_\_\_\_\_\_\_\_\_\_\_\_\_ ~ . . cE~eál:.. /.-:;;,2~L~1;i~p~o.o~ 3~ ,\_" \_

is the contract of the contract of  $\mathcal{L}$  is the contract of the contract of  $\mathcal{L}$ 

 $\frac{1}{\sqrt{1-\frac{1}{\sqrt{1-\frac{1$  $~\rightarrow$ 1~'"1 :" 5 r.h.i2 3

## Promed<sup>on</sup>

#### Integra Licox Monitor

- -- - -\_.- -- ----~ --~~~-------------------------- ------------~- -\_.\_--"" -\_.\_-~--.----

**Research Avenue Avenue de la propriétait du metal de la propriétait du metal de la propriétait du metal de la** 

#### Instrucciones de Uso

· Hara sonar una alarma con una salva de tres pulsos

• Mostrara una ventana de mensaje que especifica un codigo de error y una descripcion del rallo dol sistema correspondiente, que incluye 10 siguiente:

- 1;8110 en la lar.jeLa del sensor
- · Fallo en la tarjeta de alimentacion
- Error de programacion general de software
- · Error de firmware no compatible
- Fallo de la comprobacion de calibracion de la tarjeta del sensor

Si se produce alguna de estas alarmas, apague el monitor y vuelva a encenderlo. Si la alarma de error persiste, atienda a las necesidades del paciente, tome nota del codigo de error especifico y pongase en contacto con Integra para obtener servicio tecnico.

#### **Advertencia**

Si selecciona la función **Alarma desactivada**, la alarma de límite de PtiO2 baja se desactivara indefinidamente. Tenga precaución si esta función está seleccionada. : I

#### Respuesta a la alarma de batería baja

El monitor de PtiO2 Integra Licox incluye una bateria reemplazable de ion de litio de 14,4 V que suministra energia al monitor durante un mínimo de 1, $\ddot{\uparrow}$ horas. La batería solamente se debe utilizar para dar energia al monitor duranto el transporte del paciente; utilice la alimentacion por CA siempre que sed posible. In the contract of the contract of the contract of the contract of the contract of the contract of the

#### 15 minutos o menos de carga en la batería

Si a la bateria le quedan 15 minutos de carga o menos, el monitor de Pti02 Integra Licox mostrara el siguiente mensaje en la barra de estado: **"Batería baja"[** Si esto ocurre, conecte el monitor a una toma de CA. Este mensaje no desaparecera hasta que el monitor se conecte a una fuente de alimentacion de CA. A la batería le quedan 5 minutos o menos de carga

Si el nivel de la alimentacion de la bateria se reduce a 5 minutos o menos de carga restante, el monitor de PtiO2 Integra Licox activara una alarma de prioridad media que:

·llara sonar una alarma con una salva de tres pulsos

•Mostrara el siguiente mensaje en la barra de estado: "Batería baja"

• liara quo el simbo.lo do baLerla parpadee en amarillo en la barra de estado Si esto ocurre, conecte inmediatamente el monitor a una toma de CA. La alarma se detendra en cuanto el monitor se conecte a una fuente de alimentacion de CA.

#### **Advertencia**

Conecte el monitor inmediatamente a una fuente de alimentación de CA si se activa la ala de bateria baja.

#### *Si/ene/amiento temporal de la alarma Batería baja*

Presione el simbolo de la alarma parpadeante en la pantalla tactil.  $\chi$ a alarma se silenciara durante 3 minutos mientras/enchufa el monitor a una  $\ell$ oma de CÁ

**OIR***,:.'¡[!/t::o* /¡il,.,,:()r.:'C!~ADO *-I-~---'------------~-- ------*

فأناطئ

## **Promed**<sup>on</sup>

## Integra Licox Monitor

**ENTEGRAR O** 

#### Instrucciones de Uso

para cargar la batoria. Si la bateria no se pone a cargar en 3 minutos, la alarma volverá a activarse.

El personal de ingenieria biomedica del hospital se encargara de sustituir la bateria dol monitor do I'ti02 Integra Lieox.

#### Respuesta a la alarma de sobrecalentamiento del monitor

Si la temperatura dentro del monitor de PtiO2 Integra Licox supera los 80°C, el monitor activara una alarma de prioridad media que:

• Hara sonar una alarma con una salva de tres pulsos

•Mostrara 01 siguionto mensajo de orror on la barra de estado:

#### **"Sobrecalentam. monitor, compruebe ventilación"**

Para resolver oste problema, compruebe los orificios situados en los paneles posterior e inferior del monitor para asegurarso do que no hay ningun ohjoto bloquoandolos. Si hay algun objoto bloquoando los orificios, retiroJo inmediatamonte. Una vez que la temperatura dentro del monitor este por debajo de los 80° C, esta alarma se detendra y el mensaje desaparecera. Si el problema continua, apague el monitor y pongasc en contacto con Integra. *Silenciamiento temporal de la alarma Sobrecalentam monitor* i

Presione el simbolo de la alarma parpadeante en la pantalla tactil. La alarma so si Lenclara durante 3 minutos miontras retira los posibles objotos que obstruyen los orificios. Si la temperatura dentro del monitor no baja de los 80<sup>°</sup> C en 3 minutos, la alarma se volvera a activar.

#### Respuesta a la alarma de fallo del ventilador de refrigeración

El monitor de PtiO2 Integra Licox contiene un ventilador interno que hace circular aire para enfriar los componentes clectronicos internos. Si el monitor detecta que el ventilador de refrigeracion se ha parado, el monitor activara una alarma tecnica de prioridad media que:

-liara SOllar Ulla alarma con una salva de un pulso cada 16 segundos

- Mostrara el siguienle mensaje de error en la barra de estado: **"Fallo del ventilador de refrigeración"**

Si se produce este probloma, apaguo el monitor para evitar el posible sobrocal entamiento. Una vez apagado el monitor, pongase en contacto con Integra para obtener servicio tecnico.

#### *Silenciamiento temporal de la alarma Fallo del ventilador de refrigeración*

**OIRL •...'.** *:n':"t~r.J\oo*

Presione el simbolo de alarma amarillo en la pantalla tactil. La alarma se silenciara durante 3 minutos mientras desenchufa el monitor para evitar un posible sobrocalentamiento. Si el monitor permanece oncondido 3 minutos mientras siguo habiendo una condicion de orror del ventilador de refrigeracion, la alarma se volvera a activar.

PROME*t/I<sub>I</sub>*<br>PABL *t/III* 

 $N$ uár $\nu$ .: j $\beta$ 

:-"'~;;\~\l::.:l~'f <sup>r</sup> :.,é":':<sup>e</sup>

33

#### Respuesta a la alarma del intervalo de precisión

## Promedon **ESINTEGRA"** 807

Intcgra Licox Monitor

Instrucciones de Uso

El monitor de I'ti02 Intogra Licox ha sido disenado para proporcionar mediciones precisas de PtiO2 y temperatura tisular entre intervalos clínicos especificas:

#### **Advertencia**

Si se activa una alarma de calentamiento excesivo del monitor mientras se usa una sonda de temperatura Licox, el exceso de calor del interior del monitor puede afectar a las mediciones de temperatura del monitor. Si se produce esta situación, los cálculos de las mediciones de Pti02, que requieren valores de compensación de la temperatura, podrán carecer de fiabilidad hasta que el problema de sobrecalentamiento del monitor se resuelva.

#### Mediciones: Pt i 02

Intervalo: Entre Oy +150 mmHg, que incluye los siguientes niveles de precisión:

 $\cdot$  0 - 20 mmllg:  $\pm$  2 mmllg  $\cdot$  21 - 50 mmllg:  $\pm 10\%$ 

 $\cdot$  51 - 150 mmHg.  $\pm$ 13%

Mediciones: Temperatura Intervalo: Entre 30  $^{\circ}$  C y 42  $^{\circ}$  C ( $\pm 1$   $^{\circ}$ C)

Si los valores de Pti02 o de temperatura tisular medidos no se encuentran dentro de estos intervalos, el monitor activara una alarma de prioridad baja que:

• Hara sonar una alarma con una salva de un pulso cada 16 segundos

-Mostrara uno de los siguientes mensajes en J.a barra de estado:

"Pti02 fuera del intervalo de precisión" o "Temperatura fuera del intervalo de precisión"

• Mostrara el valor de temperatura o PtiO2 actual en amarillo en las pantallas Principal, Tendencia y Alarma

Para resolver el problema, los valores de PtiO2 o temperatura tisular deben estar dentro de los intervalos de precision que se enumeran en la tabl anterior.  $\vert$ 

*Silenciamiento temporal de* la alarma de *Pti02* o *temperatura fuera del intervalo de precisión*

Presione el simbolo de alarma amarillo en la pantalla tactíl. La alarma se silenciara durante 3 minutos mientras los valores de PtiO2 o de Id temperatura vuelvan a estar dentro de los intervalos de precision que se muestran en la tabla anterior. Si los valores de PtiO2 o de la temperatura siguen estando fuera de los intervalos de precision durante mas de 3 minutos, la alarma volvera a activarse.

#### Respuesta a la alarma de fallo de la batería

Si el sistoma de control de la bateria que hay dentro del monitor de Pti $Q_2^{\ell}$ Integra Licox faila durante el uso del monitor, el monitor ya no podra informar sobre la cantidad de carga que le queda a la bateria. Si se produc $\phi$ este problema, el monitor activara una alarma tecnica de prioridad baja  $\pmb{\mathcal{A}}$ ue:  $\bullet$ Hara sonar una alarma con una salva de un $\prime$ pulso cada 16 segundos

**PROMEDO S.A**<br>PAB *ALIALMEDO*<br>DIRECT OF:: APODERADO ---\_.\_.\_------------- ~~ --

34

1'.\1. -!iJlC~ r <sup>I</sup> *::'f!,*  $C.5.$   $\sqrt{103.3}$  ,  $\sqrt{21}$ 

#### Integra Licox Monitor

#### Instrucciones de Uso

**SUINTEGRA 807** 

• El simbolo de alimentacion de la bateria de la pantalla tactil aparecera tachado

· Mostrara el siguiente mensaje en la barra de estado: "Fallo de la bateria"

Si esta alarma de fallo de la bateria se activa, no ponga a funcionar el monitor con la alimentacion de la bateria. Si fuese necesario, enchufe el monitor a una toma de CA para que tenga energia. Despues de realizar el tratamiento al paciente, intente lo siguiente:

• Apague el monitor y vuelva a encenderlo.

· Sustituva la bateria.

Si la condicion de alarma persiste, pongase en contacto con Integra para obtener servicio tecnico.

Silenciamiento temporal de la alarma Fallo de la batería

Presione el simbolo de alarma amarillo en la pantalla tactil. La alarma se silenciara durante 3 minutos. Si el monitor permanece encendido 3 minutos mas mientras sigue habiendo un fallo de la bateria, la alarma se volvera d activar.

#### Limpieza del sistema y sus componentes

Tenga en cuenta lo siguiente antes de realizar la limpieza de la superficie y de la pantalla tactil del monitor de PtiO2 IntegraR LicoxR:

• Apague el monitor antes de limpiarlo.

•Para reducir el riesgo de descarga electrica, siga todas las advertencias de seguridad y no abra nunca la caja del monitor.

•El monitor esta diseñado para limpiar solamente su superficie; NO lo sumerja en liquido.

• No rocie productos de limpieza ni otro tipo de liquidos directamente en el monitor.

• Tenga especial cuidado cuando limpie los orificios, conectores y las ranuras de la tarjeta de calibracion y USB. Asegurese de secar el exceso de liquido que se pudiese acumular en dichas zonas.

· Cuando limpie la pantalla tactil, no utilice trapos ni esponjas que pudiesen dañar la superficie.

#### Pautas de limpieza

Siga estas pautas cuando limpie el monitor de PtiO2 Integra Licox y cada uno de los componentes del sistema que se enumeran en la siguiente lista:

Superficie externa

- Cable de sonda de PtiO2 azul (BC10PA)
- Alargador de sonda de temperatura verde (BC10TV)
- · Pantalla tactil
- · Alargador de sonda de PtiO2 azul (BC10PV)
- Cable de sonda combinada de temperatura/PtiO2 azul (PMOCAB)

PROME?

PABLO // CL

BIRECTO

'േറ∩ **APODERADO** 

- Correa de cable
- Cable de sonda de temperatura verde (BC10TA)

**Calvin Remain** (<mark>ICAFIGA</mark>) era امیحیها  $15 -$ 

35

## **Promed**wn

#### Integra Lieox Monitor

#### Instrucciones dc Uso

**SINTEGRA** 

- Cable adaptador en Y azul para cJ cable *do* sonda combinada de
- PtiO2/temperatura (BC10PMO)

Tenga en cuenta que cada uno de estos componentes se debe limpiar inmediatamente dospucs do contaminarse.

#### **Advertencia**

Utilice únicamente los productos de limpieza que se enumeran en esta sección para limpiar y desinfectar el monitor de Pti02 Integra Licox. Si utiliza disolventes o productos de limpieza diferentes a los que se enumeran en las pautas de limpieza, el exterior de plástico del monitor de Pti02 Integra Licox podria dañarse.

#### Precaución

No limpie los alargadores ni los cables de la sonda con un desinfectante automático.

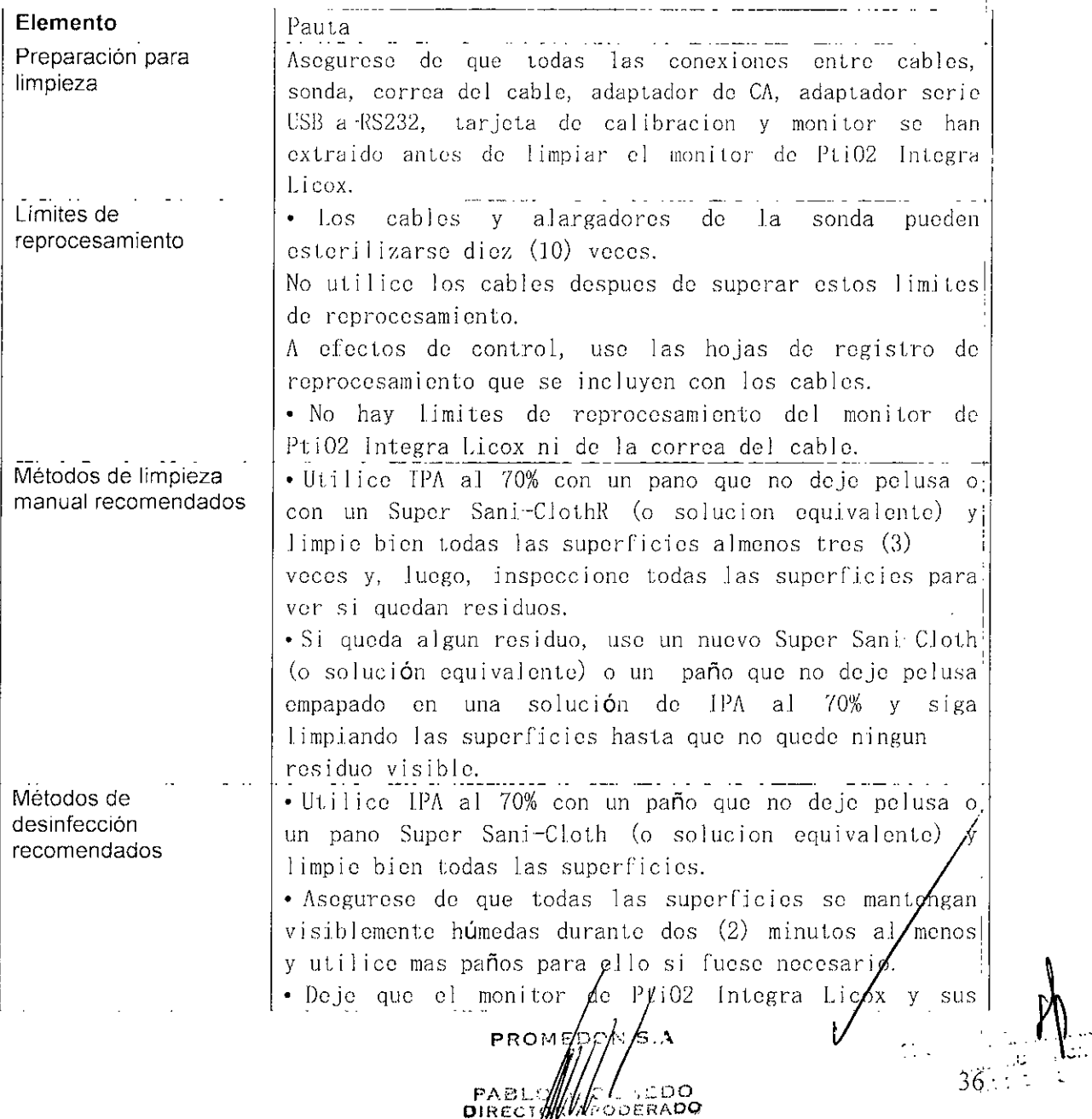

#### Integra Licox Monitor

#### Instrucciones de Uso

**SEINTEGRAL** 

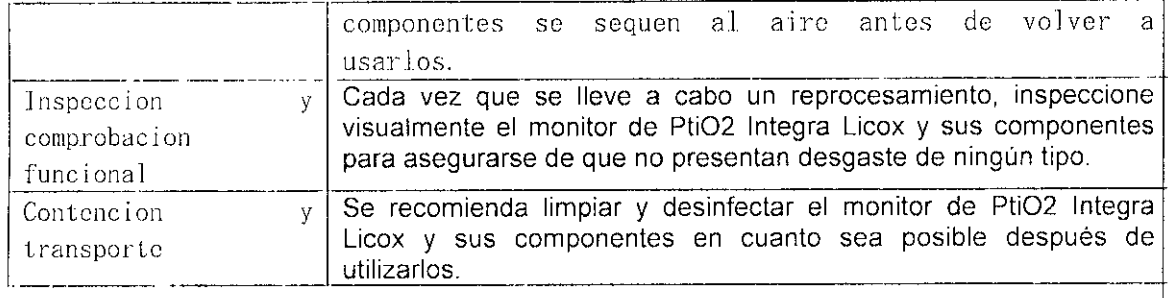

#### Esterilización de los cables y alargadores de sonda

Los alargadores y cables de sonda se proporcionan sin esterilizar:

#### Límites de esterilización

Cada uno de los alargadores y cables de sonda pueden esterilizarse diez (10) vocos.

No utilice los cables despues de superar este limite de reprocesamiento.

A efectos de control, use las hojas de registro de reprocesamiento que s incluyen con los cahles.

#### **Advertencia**

No esterilice por autoclave ni sumerja el monitor de PtiO2 Integra Licox en ningun liquido, ya que podrian producirse danos. Si el monitor se ha expuesto a liquidos, apague la unidad, retire el adaptador de CA, retire la bateria, seque cuidadosamente la unidad y enviela a la seccion de biomedicina para sea evaluada antes de volver a enchufarla a la corriente electrica.

#### Aviso

Todos los cables de sonda se deben esterilizar siempre que se vaya a utilizar en un áre estéril. Antes de proceder a la esterilización, limpie los cables de sonda siguiendo las pautas **que se enumeran** arriba.

#### Aviso

El cable adaptador en Y para el cable de sonda combinada de temperatura/Pti02 azu (BC1O. PMO) no puede esterilizarse.

- Cable de sonda de PtiO2 azul (BC1OPA)
- · Cable de sonda de temperatura verde (BC10TA)
- · Alargador de sonda de PtiO2 azul (BC10PV)
- $\cdot$  Alargador de sonda de temperatura verde (BC10TV)
- Cable de sonda combinada de temperatura/PtiO2 azul (PMOCAB)

No utilice los cables despues de superar este limite de reprocesamiento. A efectos de control, use las hojas de registro de reprocesamiento que se incluyen con los cables.

Parámetros de esterilización

PROM<sub>T</sub>/Y/M<sub>is.A</sub> P,\t,L *",. -,..' " , 'r* ro  $F$  DO **DIRECT WWW.PODERADO** 

~---~----- -~ - --- ------ .~. ~--~--- \_\_ o •••• \_\_

sznaradem<mark>ai</mark>  $\bm{V}$ ninal $\mu_{\rm max}$ **FARMACEUTICA**  $M \not\equiv 5502$ 37

#### Integra Licox Monitor

#### Instrucciones de Uso

**SUNTEGRS 07** 

Cada alargador y cable de sonda solamente admite la esterilizacion por vapor. Antes de realizar la esterilizacion, los cables deben estar empaquetados individualmente en bolsas autoadhesivas con un tamano de 191 mm x 330 mm (7,5 x 13 pulgadas) o mas grandes.

#### Parámetros de esterilización de vapor de vacío previo

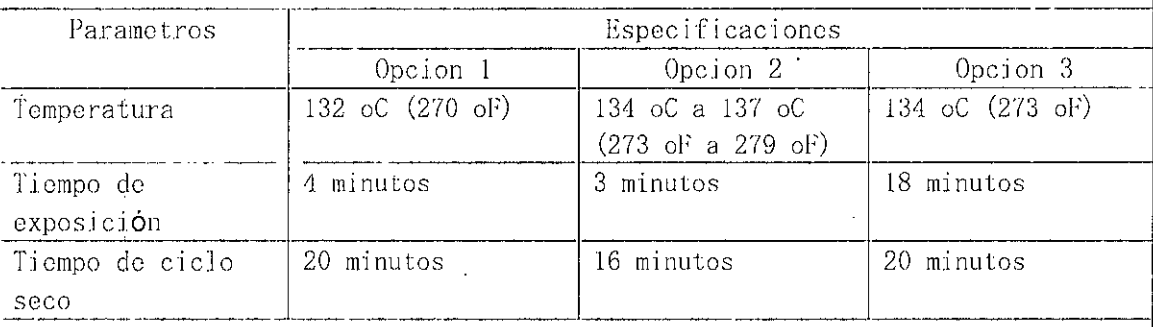

#### Después de la esterilización de los cables y alargadores de sonda

Deje enfriar los cables a temperatura ambiente antes de iniciar el proceso de monitorizacion. Antes de cada uso examine visualmente los cables esterlizados defectos y compruebe su funcionalidad realizando las en busca de comprobaciones correspondientes. No utilice cables defectuosos.

#### Acerca de las sondas de un solo uso

Las sondas Integra se han disenado para un solo uso. Si vuelve a usar el dispositivo, este puede contaminarse e incluso llegar  $a$ transmitir enfermedades. Este producto no debe reesterilizarse.

La reesterilizacion puede modificar las funciones de rendimiento y la seguridad del dispositivo.

#### SOLUCIÓN DE PROBLEMAS DEL SISTEMA

48.DO ODERADO

38

### Integra Licox Monitor

#### Instrucciones de Uso

En la siguiente tabla se enumeran alfabéticamente todos los errores del sistema que aparecen en la pantalla táctil:

**SEINTEGRA** 

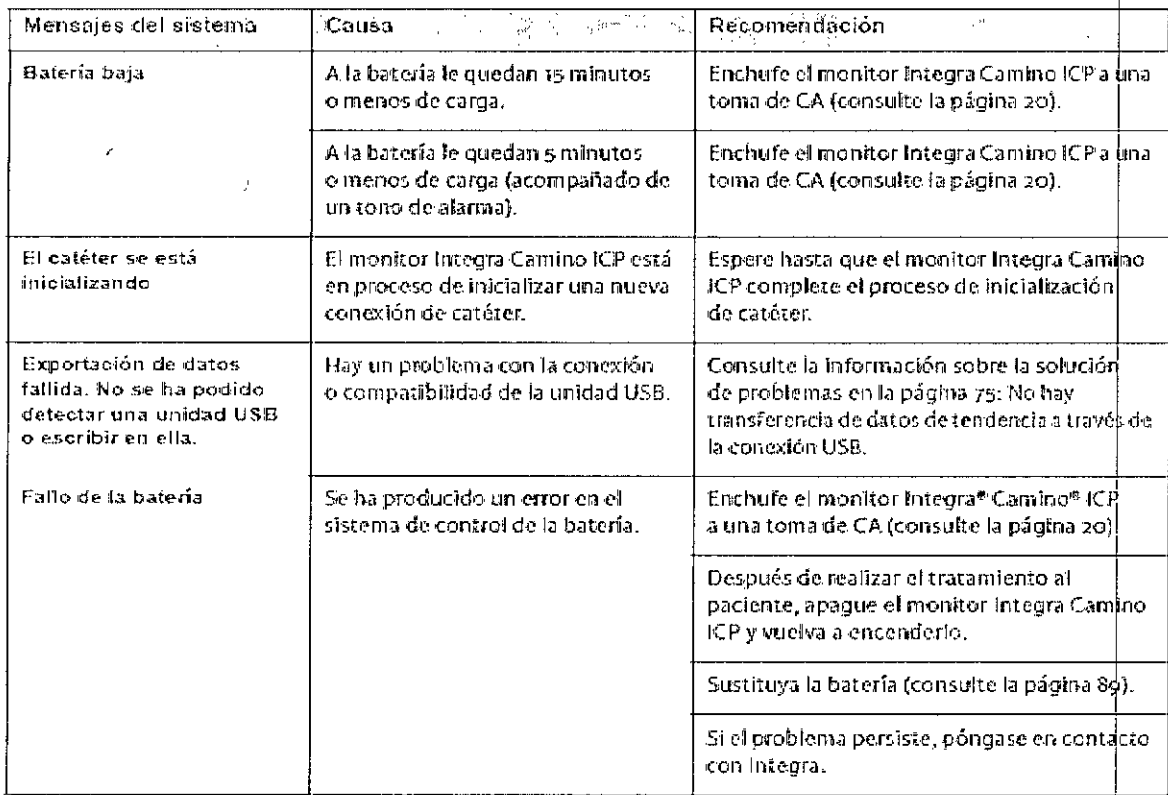

PROM  $\psi^l$ APOLIAEDO<br>APODERADO **PABL** R

A) CARISTINIO **CEANILLE** PANM ัฐ∛⊍≴  $\mathcal{M}$  .

## **SINTEGRAS 07:1**

### Integra Licox Monitor

#### Instrucciones de Uso

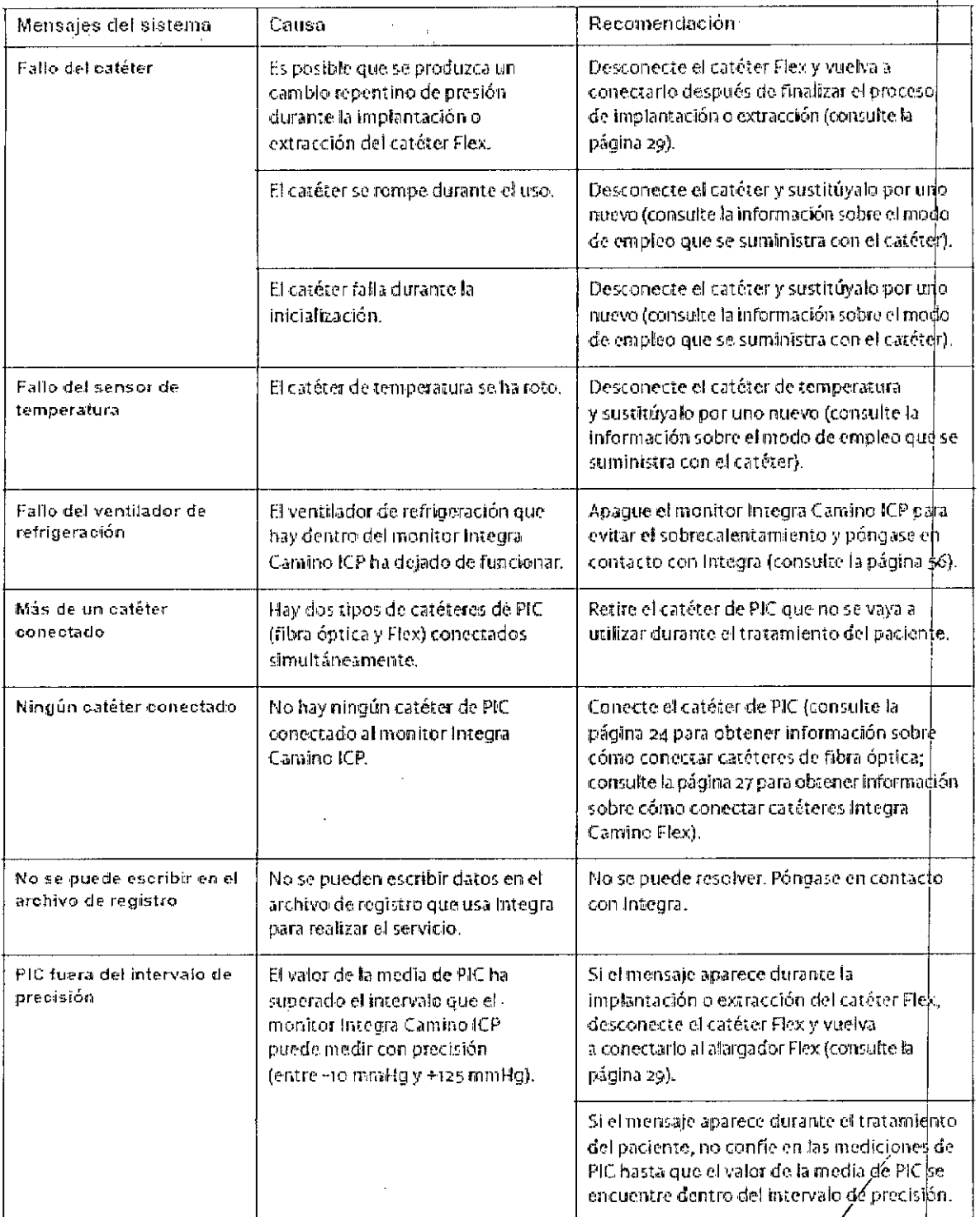

PRO PAB<br>DIREÇ CLMEDO ODERADO

**FIGNARD** CILVIOR DEMARCI **I-AKMACEL**  $M$   $p$  55

40

# **SEINTEGRA** 807

#### Integra Licox Monitor

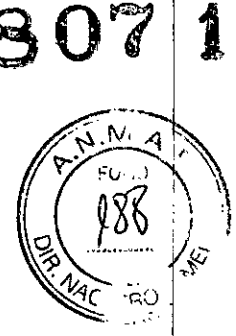

#### Instrucciones de Uso

#### Responder a los problemas durante el uso

En la siguiente tabla se proporcionan las pautas para responder a los problemas técnicos que se pueden producir con el monitor Integra Camino ICP durante el uso.

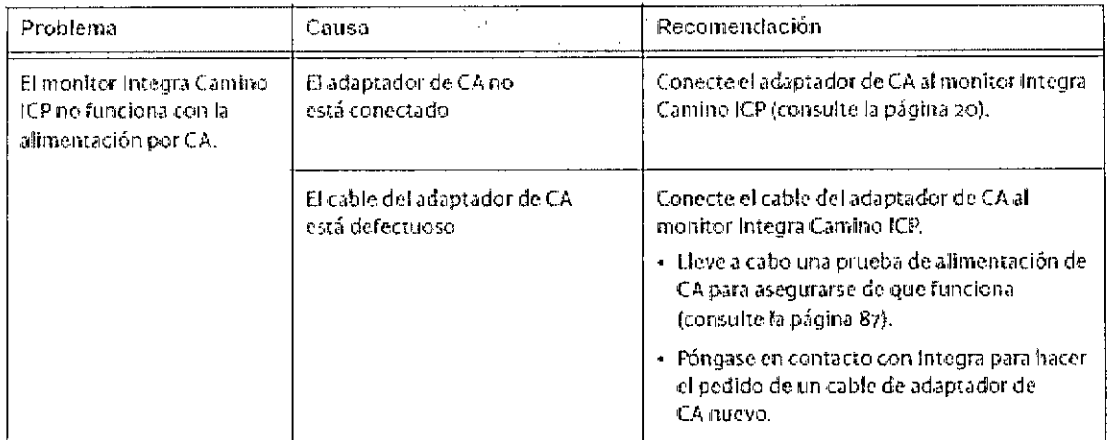

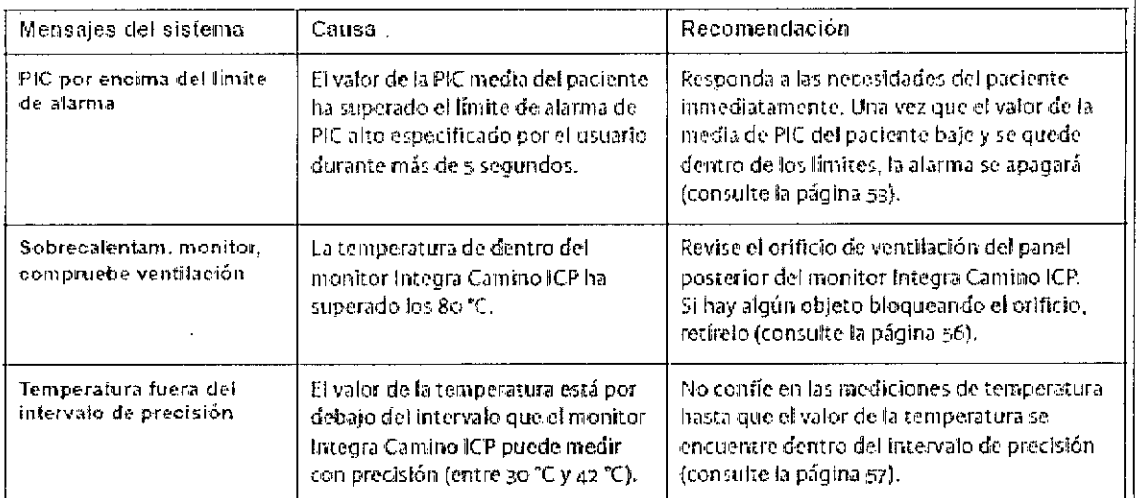

PROME WA MEDO PABLO

31 CAGIGRABU **CEVANA BUTICA** k M 563  $M$   $\overline{Y}$ 

 $41$ 

 $\hat{\mathbf{r}}$ 

ŧ

## **SUNTEGRA'S O**

 $\mathbb{Z}$ 

 $\left(\begin{array}{c}188\\&1\end{array}\right)$ 

*'R '*  $\tilde{z}$ 

-- ----------------------------

## Integra Licox Monitor

#### Instruccioncs dc Uso

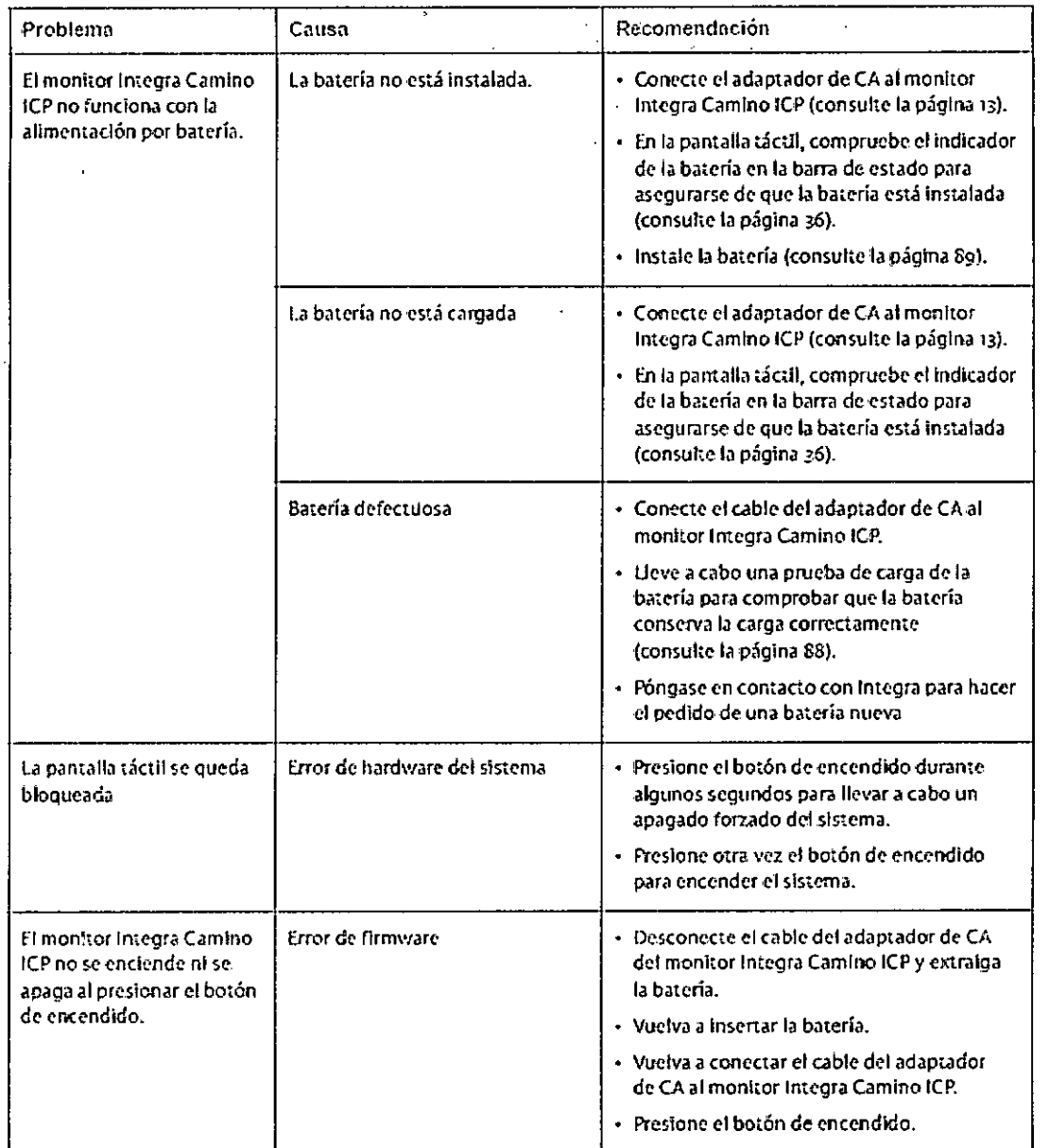

м¢ BON S.A PR A<br>OA. OLMEDO<br>OR-APODERADO  $\frac{P}{10}$ 

ELVARA DELLAPOLU CARIGNATIE  $\int_{\mathbb{R}} p \sqrt{\frac{1}{2}} \, d\mathbf{x}$ 

 $\frac{1}{\sqrt{2}}$ 

## **SUINTEGR807**

**PILLER** ŕò

### Integra Licox Monitor

#### Instrucciones de Uso

--------------------- -----------------

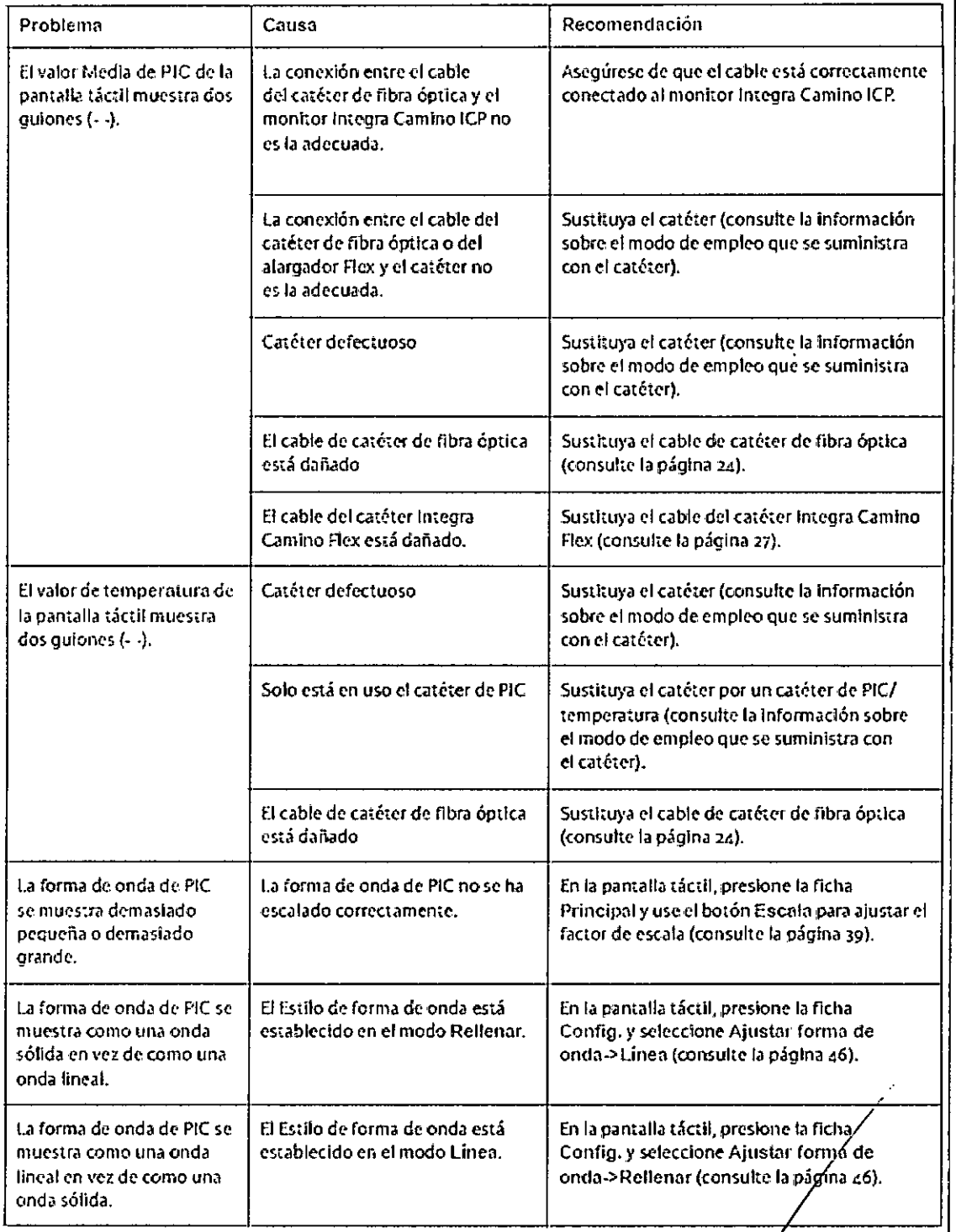

PROME  $\frac{1}{43}$ 

PARISNAIZO<br>HICA SZYANA DI ١٨

## SINTEGRA 807

## Integra Licox Monitor

#### Instrucciones de Uso

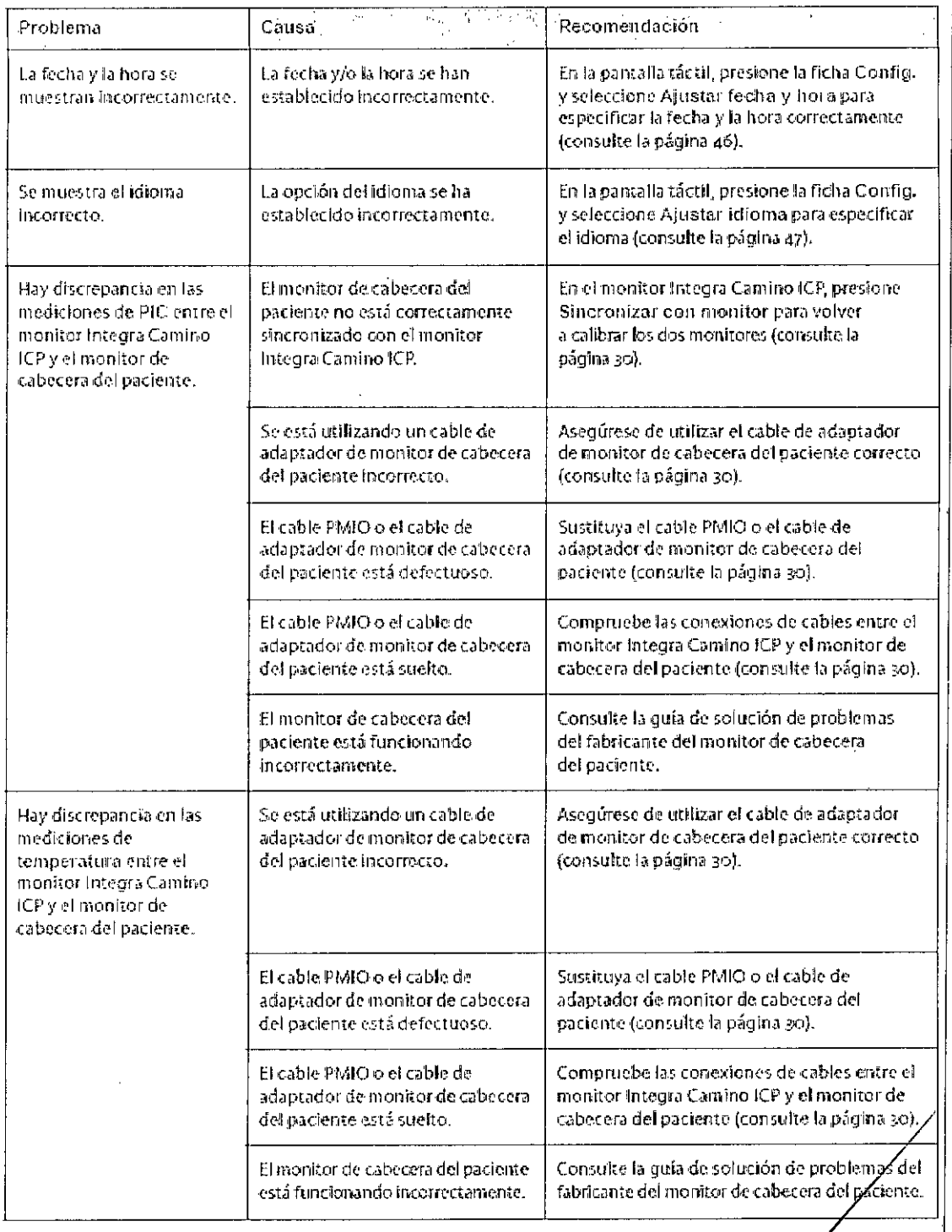

**PRO**  $\sim$ PAB//// OLMEDO

 $\overline{1}$ 

นัดฝันเลี้ย CELLINA DO anit. **PARAMOEUTO** 

 $\overline{9}$ 

 $44$ 

# INTEGRA<sup>SO</sup>7

### Integra Licox Monitor

#### Instrucciones de Uso

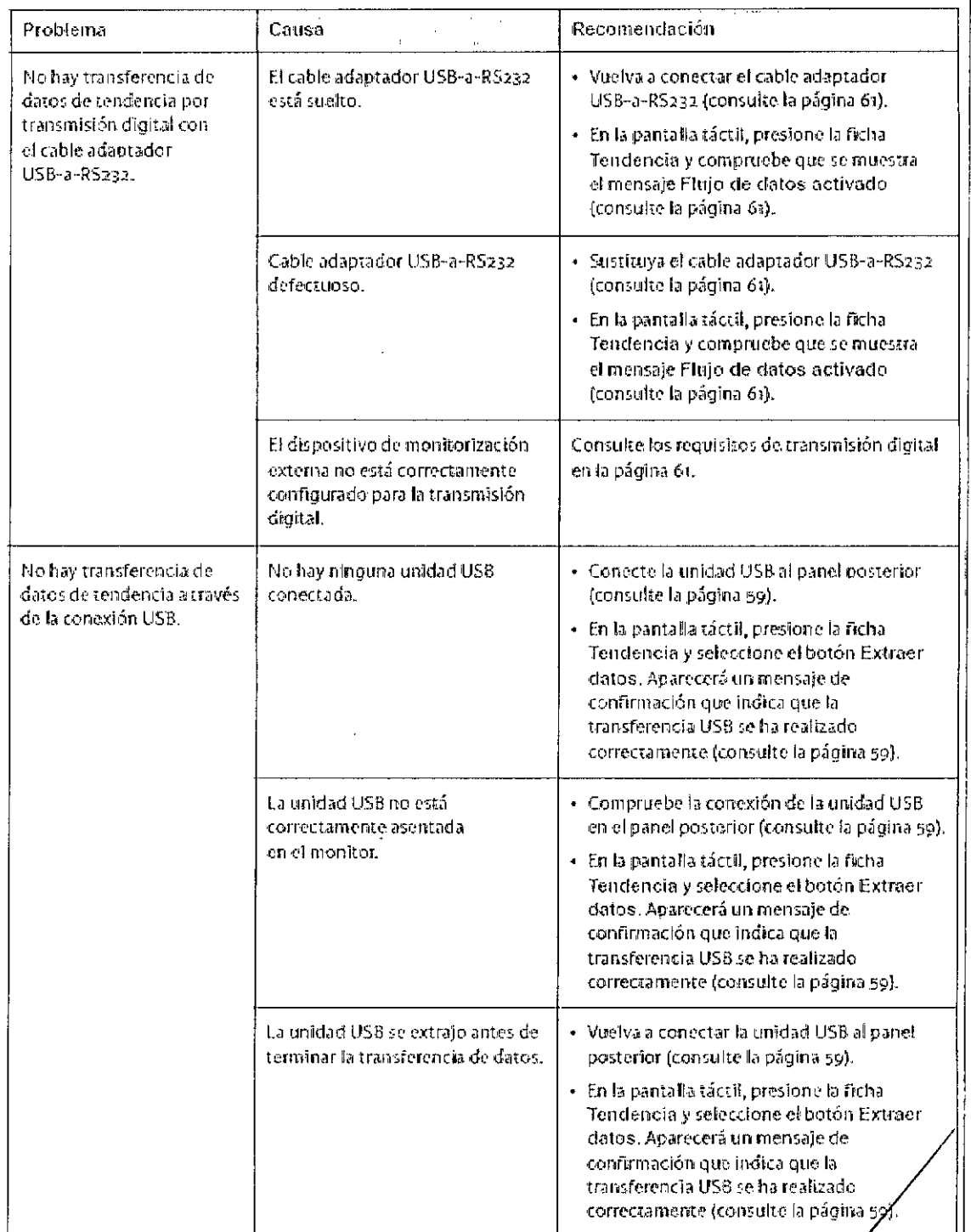

PROMED PAILO ALAMEDO

0HA) STEVALE DEMARCHICAT **MP 5563** 

## SINTEGRAS 07

#### Integra Licox Monitor

#### Instrucciones de Uso

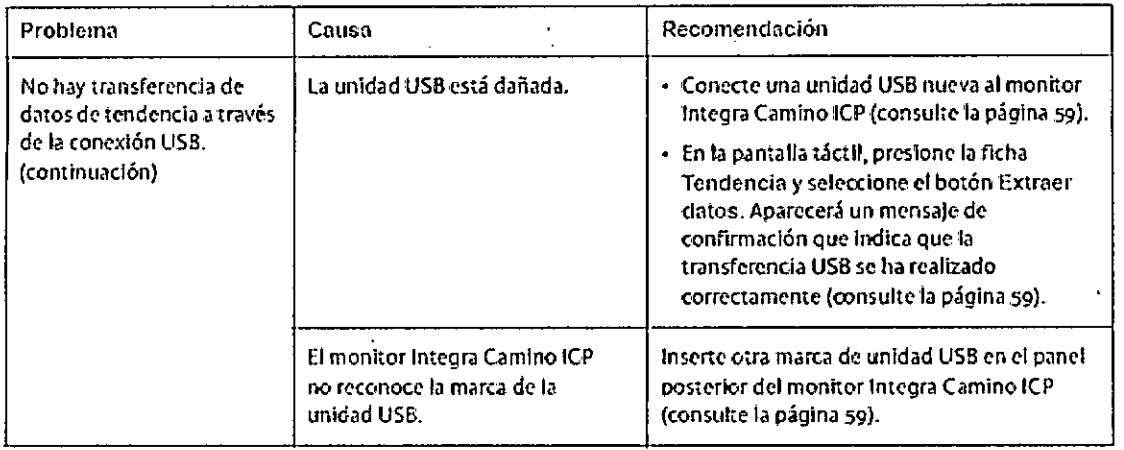

#### Acerca del servicio de asistencia técnica

Si el monitor Integra® Camino® ICP no funciona de la manerá que se especifica y la causa no se puede determinar, no lo utilice ni intente repararlo. Póngase en contacto con el servicio de asistencia técnica de Integra:

Integra LifeSciences Corporation 311 Enterprise Drive Plainsboro, NJ 08536 EE, UU.

- Tel: 1-800-654-2873 (solo EE, UU.)
- 1-(609) 275-0500 Fax: 1-609-275-5263

Si necesita realizar tareas de mantenimiento o reparaciones fuera de Estados Unidos, póngase en contacto con el representante autorizado de Integra de su región.

#### Advertissial

Para reducir el riesgo de descarga eléctrica, no desmonte el monitor Integra Camino ICP. Asegúrese de que todas las tareas de servicio técnico las reafice personal cualificado de Integra.

#### Advertencia

 $\sim$  .

Está prohibida cualquier modificación del monitor Integra Camino ICP.

PRO  $S_{\perp}$ OLMEDO O) **IFODERADO** 

2213.95 n Carign/1770 mat ∖ьм≬с∏ітіса MP BOOS

#### Integra Licox Monitor

Instrucciones de Uso

**SUINTEGRA'S 07** 

6. Símbolos utilizados en los rotulos

NÚMERO DE CATÁLOGO

SN

 $\frac{1}{T}$ 

 $H\mathbb{C}^{\mathbb{P}^n}$ 

NÚMERO DE SERIE

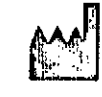

**FABRICANTE** 

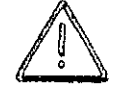

PRECAUCION

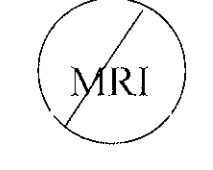

NO APTA PARA CAMPOS ELECTROMAGNETICOS (MRI)

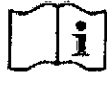

#### CONSULTAR INSTRUCCIONES DE USO

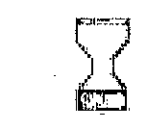

Fecha de caducidad

**STERILE** R

Esteril - Radiacion gamma

PROME OLISEDO PABLO **ODERADO** REC

списка заманени Airlest0 PARMACEUTIC m o sace 47

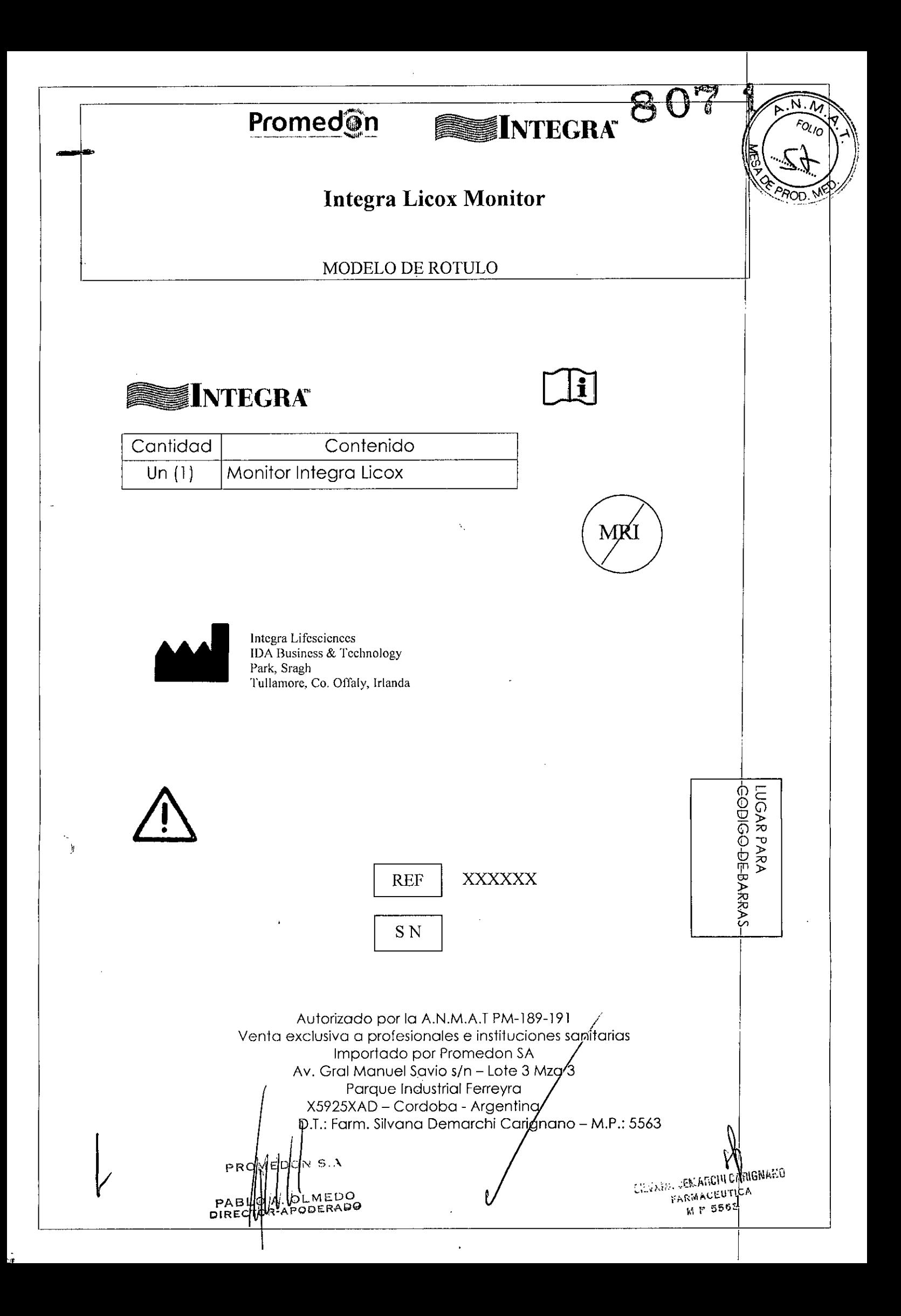

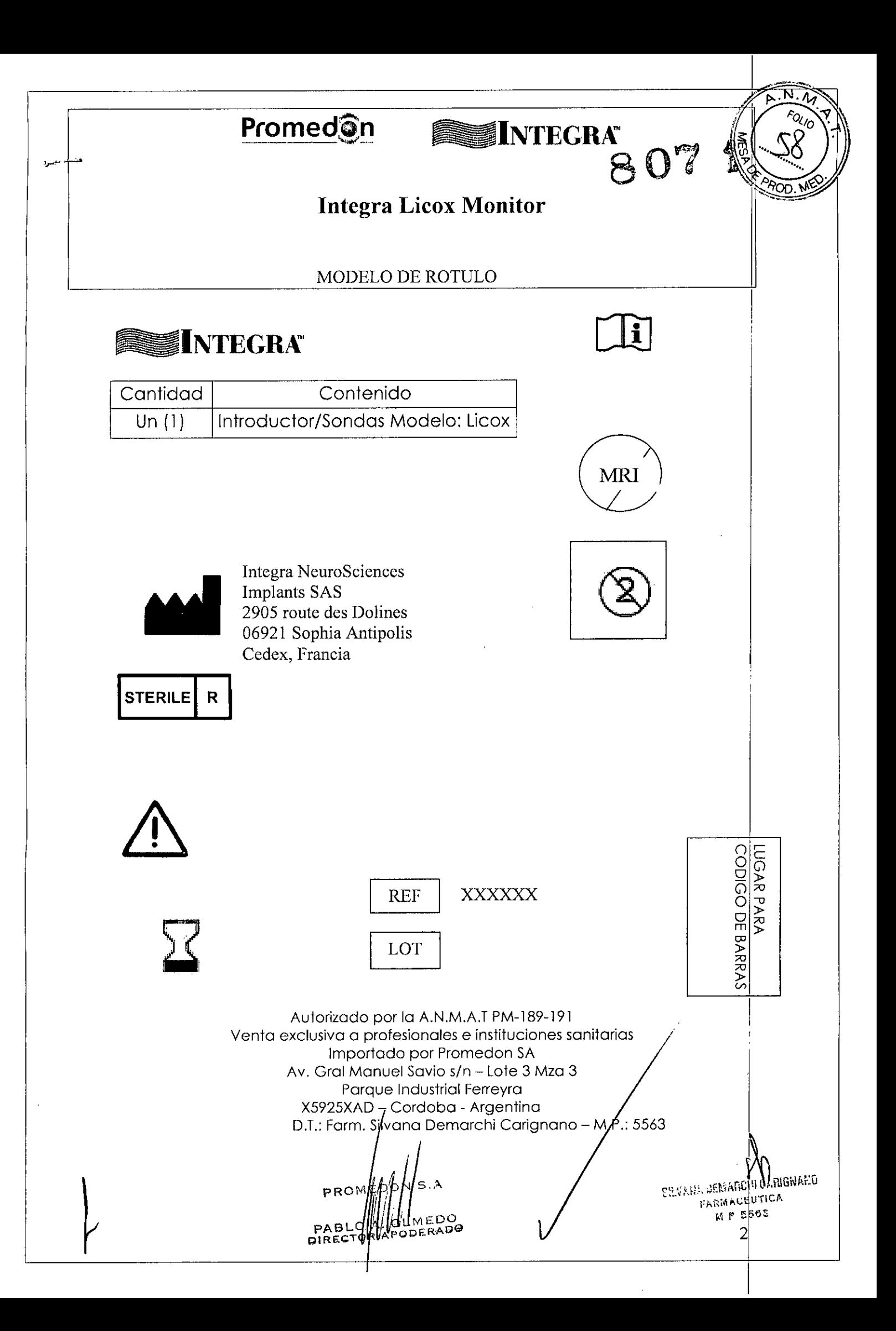

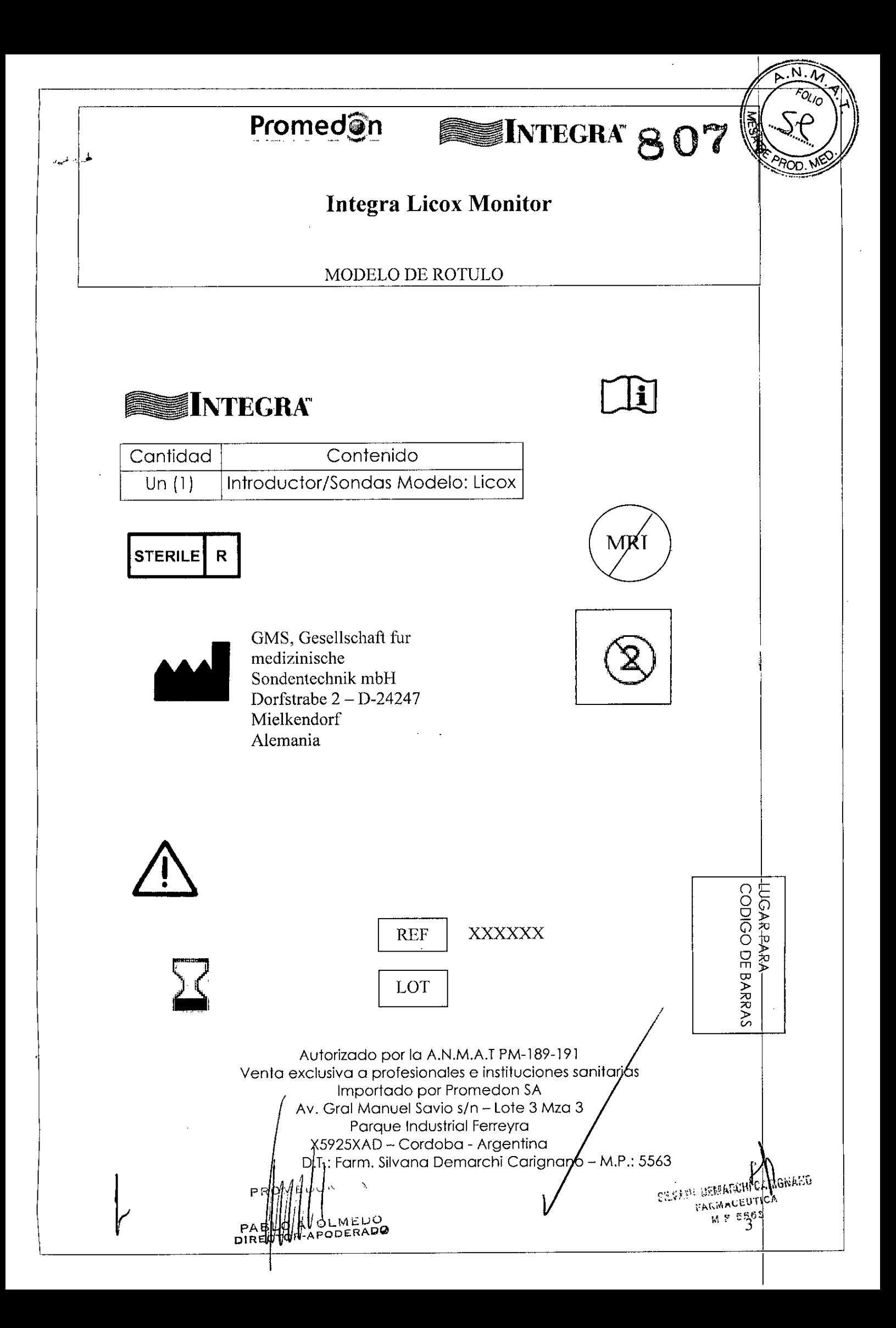

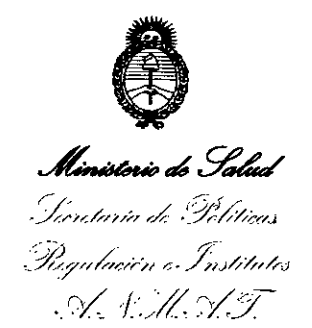

#### ANEXO

#### CERTIFICADO DE AUTORIZACIÓN E INSCRIPCIÓN

Expediente N°: 1-47-3110-2753-14-3

El Administrador Nacional de la Administración Nacional de Medicamentos, Alimentos y Tecnología Médica (ANMAT) certifica que, mediante la Disposición Nº *8..0..ff ....fl,* <sup>y</sup> de acuerdo con lo solicitado por PROMEDONS.A., se aLtoriZó la inscripción en el Registro Nacional de Productores y Productos de Tecnología Médica (RPPTM), de un nuevo producto con los siguientes datos identificatorios característicos:

Nombre descriptivo: Monitor para Medición de Presión Parcial de Oxigeno y Temperatura en Tejidos, y Accesorios. !

Código de identificación y nombre técnico UMDNS: 16-762 - Monitores de Presión. I

Marca(s) de (los) producto(s) médico(s): INTEGRA.

Clase de Riesgo: Clase IV.

, Indicación/es autorizada/s: El Monitor Integra Licox mide la presión parcial de oxigeno (PtO2) y la temperatura en el tejido. Estos parámetros se emplean conjuntamente para ayudar a determinar el estado de perfusión del tejido en el punto de ubicación del sensor.

Modelo/s:

FABRICANTE 1:

Integra Licox Pt02 Monitor - Referencia LCX02;

Integra Licox Pt02' Monitor - Referencia LCX02R;

ACCESORIOS: Introductores y Sondas para monitorio de Oxigeno en tejido<br>.corebrel.Integra compuestes para cerebral Integra, compuestos por:

FABRICANTES 2 Y 3:

Kit de sondas cerebral completo (contiene IM1, CC1.SB) - Referencia IM1\$;<br>... // ..

-\_..  $\lt$ 

 $\mathbf{\mathbf{I}}$ 

..//

Kit de sondas cerebral completo (contiene 1M2 o IM2\_EU, CCl.SB) - Referencias IM2.S,IM2.S\_EU;

Kit de sondas cerebral completo (contiene 1M3 o IM3\_EU, CCl.SB) - Referencias IM3.S,IM3.S\_EU;

Kit de sondas cerebral completo (contiene IM3 o IM3\_EU, CC1.SB, C8.B) -Referencias IM3.ST, IM3.ST\_EU;

Kit de sondas cerebral completo (contiene IP1, CCl.Pl) - Referencia IPl.P;

Kit de sondas cerebral completo (contiene IP2, CCl.Pl) - Referencia IP2.P;

Kit de sondas cerebral completo tulenizado (contiene VK5.2, CC1.P1) -Referencias IT2, IT2\_EU;

FABRICANTE 3:

Adaptador para test para seguridad del paciente CPM Licox - Referencia BC10S; Adaptador para test funcional PMOBOX Licox - Referencia PMO.FC;

Cable adaptador para test para seguridad del paciente PMOBOX Licox - Referencia PMO.PST;

Cable sonda PtO2 Licox - Referencia BC10PA;

Cable extensión de sonda Pt02 Licox - Referencia BC10PV;

Cable sonda temperatura Licox - Referencia BC10TA;

Cable extension de sonda temperatura Licox - Referencia BC10TV;

Cable sonda combinado Temperatura/ Pt02 Licox - Referencia PMOCAB;

Cable sonda temperatura/adaptador y cable Pt02 - Referencia BC10PMO;

Kit de cable sonda Licox (conteniendo BC10PA, BC10PV, BC10TA, BC10TV, BC10R, BC10PMO, PMOCAB) - Referencia BC10;

Kit de cable sonda Licox (conteniendo BC10PA, BC10PV, BC10TA, BC10TV, BC10R) - Referencia BC10RECON;

Dispositivo link monitor Licox y cables - Referencias D1, D11, D6, D72, D72B, D72K, D73, D73B, D73K, D7VL;

Kit de sondas tunelizador complete Licox (comprende VK5.1; CC1.G2) -Referencia IT1.

 $II$ ..

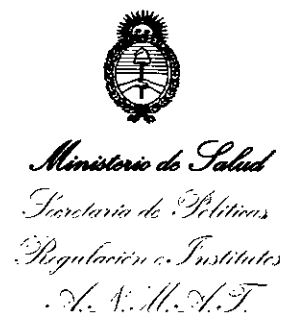

Período de vida útil: 1 (uno) año para introductores y sondas para monitoreo de oxigeno en tejido y las combinadas que monitorean oxigeno y temperatura; 2 (dos) años para introductores y sondas para monitoreo de temperatura.

Condición de expendio: Venta exclusiva a profesionales e instituciones sanitarias. Nombre del Fabricante: <sup>1</sup>

- 1) Integra Lifesciences.
- 2) Integra Neurosciences Implants SAS.
- 3) GMS, Gesellschaft fur medizinische Sondentechnik mbH.

Lugar/es de elaboración:

- 1) IDA Business & Technology Park, Sragh, Tuliamore, Co. Offaly, Irla<mark>nda</mark>
- 2) 2905 Route des Dolines 06921 Sophia Antipolis Cedex, Francia. ,

3) DorfstraBe 2 - 0-24247 Mielkendorf, Alemania

.<br>Se extiende a PROMEDON S.A. el Certificado de Autorización e Inscripción del PM-189-191, en la Ciudad de Buenos Aires, a *i*, *02 001 2015* siendo su vigencia por cinco (5) años a contar de la fecha de su emisión. DISPOSICIÓN Nº  $\mathcal{B} \mathbf{O}$   $\mathcal{C}$  *f* 

 $\mathcal{L}$ 

**In'"** ROGELIO LO PEZ  $\overline{\mathsf{A}}$ dministrador Nacional **A,N.ld.A:r.**